ภาคผนวก

ภาคผนวก ก

รายชื่อผู้เชี่ยวชาญในการตรวจสอบเครื่องมือที่ใช้ในการศึกษาค้นคว้า

### **ภาคผนวก ก**

# รายชื่อผู้เชี่ยวชาญในการตรวจสอบเครื่องมือที่ใช้ในการศึกษาค้นคว้า

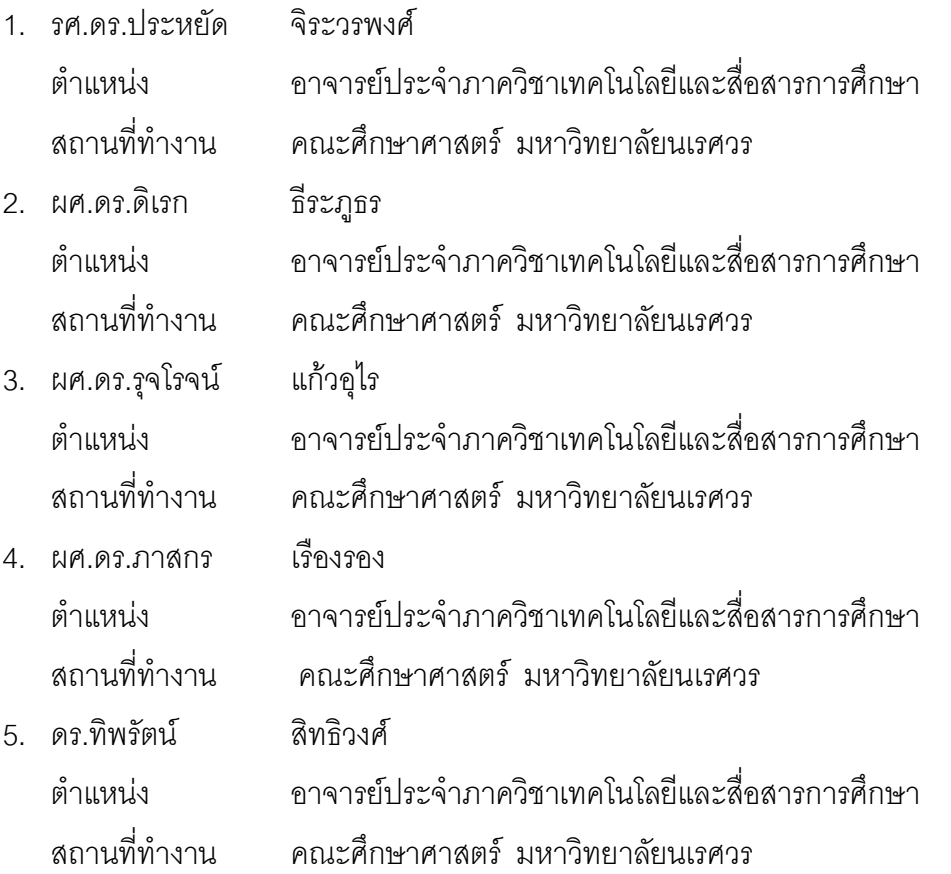

#### ภาคผนวก ข

แบบสอบถามความต้องการเว็บฝึกอบรม เรื่อง การสร้างหนังสืออิเล็กทรอนิกส์ สำหรับครูผู้สอน สังกัดสำนักงานเขตพื้นที่การศึกษาพิษณุโลก เขต 1

### **£µ į²µ¦¬µ¦o²µ¦Á¬Ê f²¦¦ Á¦¼Ë² µ¦¯¦oµ°¶¯¼²²·ÁªÊ¦²·¯r**  |สำหรับครูผู้สอน สังกัดสำนักงานเขตพื้นที่การศึกษาพิษณุโลก เขต 1

### วัตถุประสงค์

เพื่อศึกษาความต้องการเว็บฝึกอบรม เรื่อง การสร้างหนังสืออิเล็กทรอนิกส์ สำหรับ ครูผู้สอน สังกัดสำนักงานเขตพื้นที่การศึกษาพิษณุโลก เขต 1

### คำที่้แจง

1. แบบสอบถามนี้ใช้สำหรับสอบถามความต้องการเว็บฝึกอบรม เรื่อง การสร้างหนังสือ ้อิเล็กทรคนิกส์

- 2. แบบสอบถามชุดนี้ แบ่งเป็น 3 ส่วน ดังต่อไปนี้
	- ส่วนที่ 1 สภาพของผู้ตอบแบบสอบถามและความต้องการเว็บฝึกอบรม
	- ส่วนที่ 2 ความต้องการเนื้อหาและองค์ประกอบเว็บฝึกอบรม
	- ส่วนที่ 3 ความคิดเห็นและข้อเสนอแนะ

3. ขอความกรุณาให้ท่านได้อ่านคำถามให้ชัดเจน แล้วตอบแบบสอบถามให้ตรงกับความ คิดเห็นของท่าน และกรุณาตอบให้ครบทุกข้อ

4. ความคิดเห็น ข้อเสนอแนะและข้อเท็จจริงที่ได้จากการสอบถามนี้ จะเป็นข้อมูลที่มี ู ประโยชน์และมีความสำคัญอย่างยิ่งในการศึกษาค้นคว้าด้วยตนเอง ซึ่งคณะผู้ศึกษาค้นคว้า จะเก็บข้อมูลของท่านให้เป็นความลับที่สุด และจะเป็นประโยชน์ในการศึกษาค้นคว้าเท่านั้น

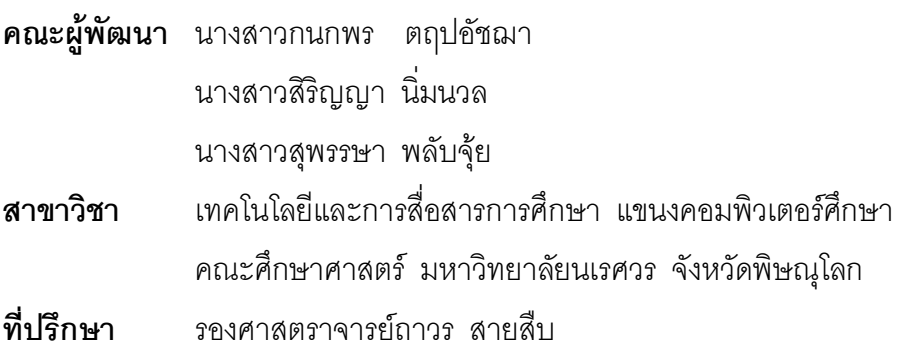

### **į²µ¦ ¬µ¦o²µ¦Á¬Ê f²¦¦ Á¦¼Ë² µ¦¯¦oµ°¶¯¼²²·ÁªÊ¦²·¯r**  สำหรับครูผู้สอน สังกัดสำนักงานเขตพื้นที่การศึกษาพิษณุโลก เขต 1

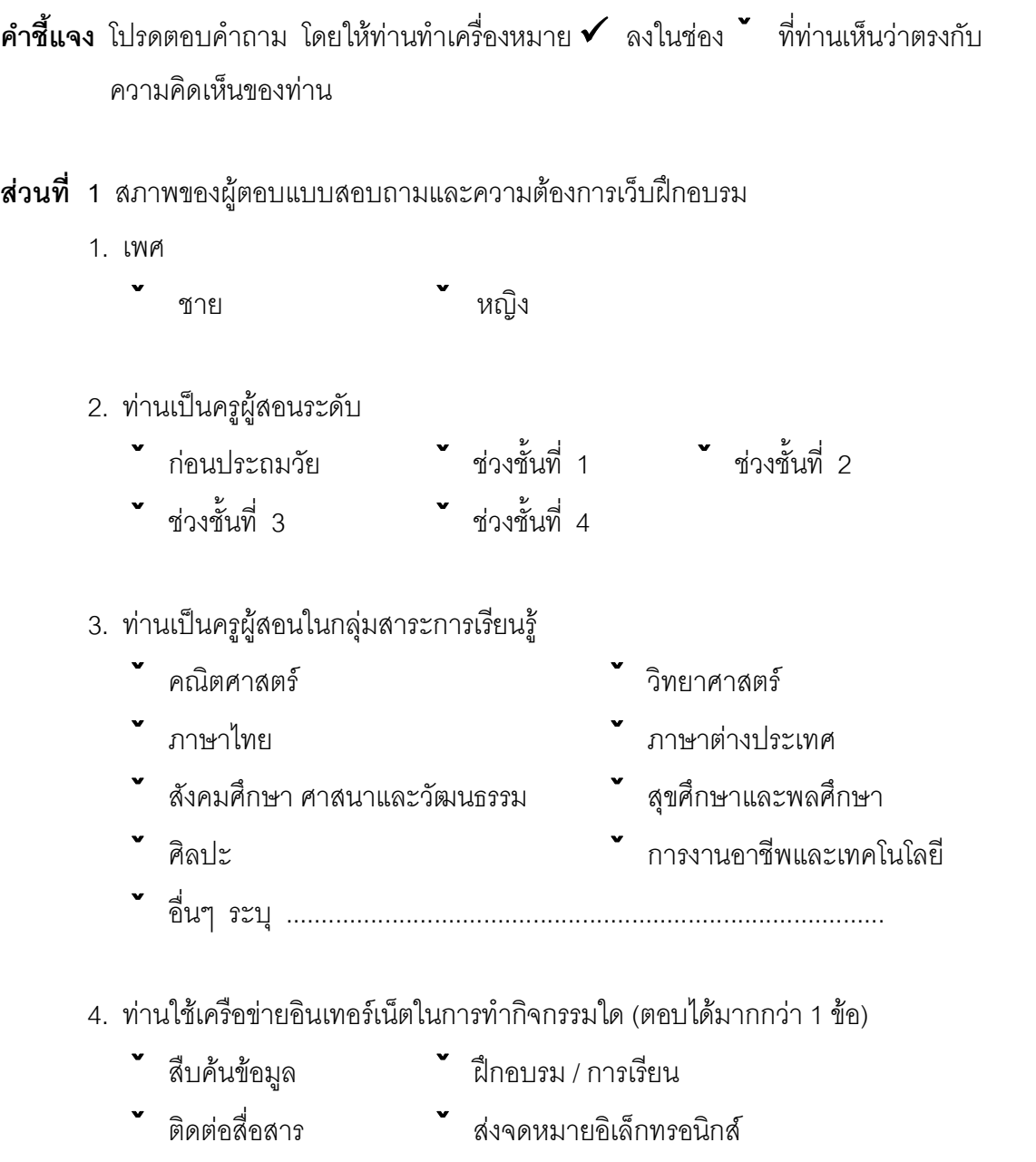

- 5. ท่านเคยได้รับการฝึกอบรม การสร้างหนังสืออิเล็กทรอนิกส์หรือไม่
	- v<br>Latin v Lating
- 6. ท่านมีความต้องการใช้สื่อการสอน ในรูปแบบของหนังสืออิเล็กทรอนิกส์หรือไม่
	- ˇ o²µ¦ ˇ Ǧno²µ¦ (oµ¦Ç¯n¬¸Ë3)
- 7. ท่านต้องการให้มีเว็บฝึกอบรม เรื่อง การสร้างหนังสืออิเล็กทรอนิกส์หรือไม่
	- ˇ o²µ¦ ˇ Ǧno²µ¦ (oµ¦Ç¯n¬¸Ë3)

# **ส่วนที่ 2** ความต้องการเนื้อหาและองค์ประกอบเว็บฝึกอบรม

1. ถ้ามีการพัฒนาเว็บฝึกอบรม เรื่อง การสร้างหนังสืออิเล็กทรอนิกส์ ท่านคิดว่า ควรมีเนื้อหาอะไรบ้าง (ตอบได้มากกว่า 1 ข้อ)

- 1) ความรู้เบื้องต้นเกี่ยวกับหนังสืออิเล็กทรอนิกส์
- 2) การคคกแบบและพัฒนาหนังสีคคิเล็กทรคนิกส์
- 3) การสร้างหนังสืออิเล็กทรอนิกส์ด้วยโปรแกรมสำเร็จรูป
- 4) การสร้างแบบทดสอบด้วยโปรแกรมสร้างหนังสืออิเล็กทรอนิกส์
- 5) การนำไฟล์หนังสืออิเล็กทรอนิกส์ไปใช้งาน
- 6) ²¼Ë Ç ....................................................................................

2. ถ้ามีการพัฒนาเว็บฝึกอบรม เรื่อง การสร้างหนังสืออิเล็กทรอนิกส์ ท่านคิดว่า ควรมีคงค์ประกอบคะไรบ้าง (ตอบได้มากกว่า 1 ข้อ)

- 
- 
- 
- ˇ Á¼Ê²°µµ¦ f²¦¦ ˇ ¯¦»Á§¸Ë§¦
- ˇ »¦µ¯r²µ¦ f²¦¦ ˇ 嵦¸Ë£n²§
- ˇ »¦µ¯r¦µ§°n¬§ ˇ ¯¼oo²¦¾ª
- 
- ˇ ·n²¾o f²¦¦°¦¼²¬·§µ¦ ˇ Á·nµ¦¾onµ Ç
- 
- ˇ Á¬Ê¸ËÁ¸Ë§¬o² ˇ µ¬rŰª
- - ˇ ²¼Ë Ç ¦µ»...........................................................................................
- $^{\bullet}$ นน้ำหลัก  $^{\bullet}$  หน้าหลัก  $^{\bullet}$  หน
- ˇ ¯n¬Á¦¾ ˇ ¦µµnµ¬
- $\overline{a}$ มัครสมาชิก  $\overline{a}$   $\overline{a}$   $\overline{a}$   $\overline{a}$ 
	-
	-
	-
- ˇ į² ˇ ¯··¾oÁoµ¦
	-
- ˇ ··¶°¦µ§ ˇ nµ¬¦µµ¯¶¦£¶r
	-
- ˇ ݪn²oµ²· ˇ ¾n¦¼²µ¦ÄoÁ¬Ê f²¦¦

ส่วนที่ 3 ความคิดเห็นและข้อเสนอแนะ

> ขอขอบคุณทุกท่าน ที่ให้ความร่วมมือในการตอบแบบสอบถาม ้นิสิตปริญญาโท สาขาวิชาเทคโนโลยีและสื่อสารการศึกษา แขนงคอมพิวเตอร์ศึกษา คณะศึกษาศาสตร์ มหาวิทยาลัยนเรศวร จังหวัดพิษณุโลก

#### **£µ¬**

- 1. ค่าดัชนีความสอดคล้องของแบบประเมินเว็บฝึกอบรม เรื่อง การสร้างหนังสืออิเล็กทรอนิกส์ สำหรับครูผู้สอน สังกัดสำนักงานเขตพื้นที่การศึกษาพิษณุโลก เขต 1 (สำหรับผู้เชี่ยวชาญ)<br>-
- 2. แบบประเมินเว็บฝึกอบรม เรื่อง การสร้างหนังสืออิเล็กทรอนิกส์ สำหรับครูผู้สอน สังกัดสำนักงานเขตพื้นที่การศึกษาพิษณุโลก เขต 1 (สำหรับผู้เชี่ยวชาญ)

#### **£µ¬**

# **µ¦µ 15 įnµ¶¸¬µ¦¯²ªo²²Ä¦µÁ¦·Á¬Ê f²¦¦ Á¦¼Ë² µ¦¯¦oµ**- หนังสืออิเล็กทรอนิกส์ สำหรับครูผู้สอน สังกัดสำนักงานเขตพื้นที่การศึกษา  $\hat{\mathfrak{R}}$ ษณุโลก เขต 1 (สำหรับผู้เชี่ยวชาญ)

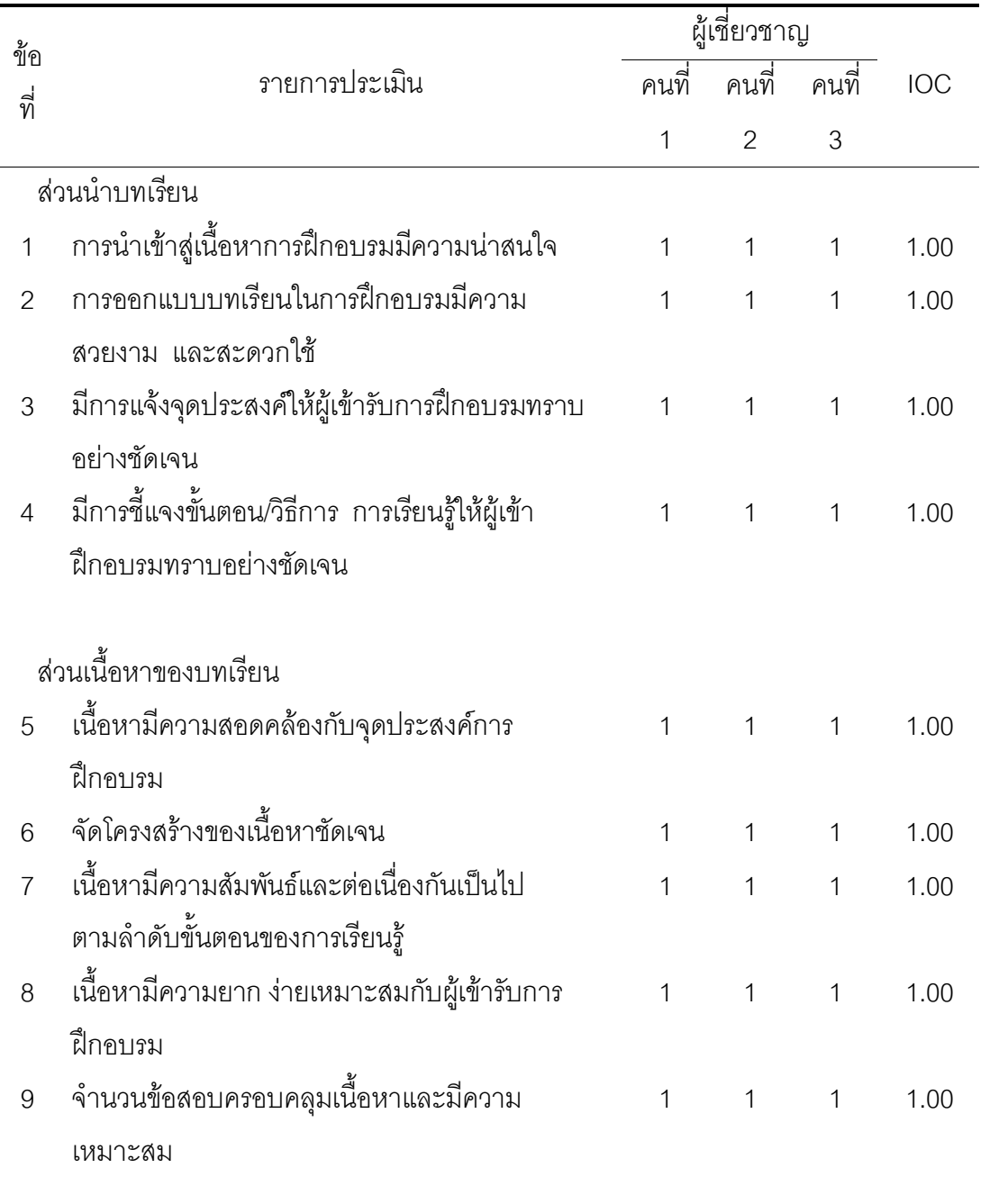

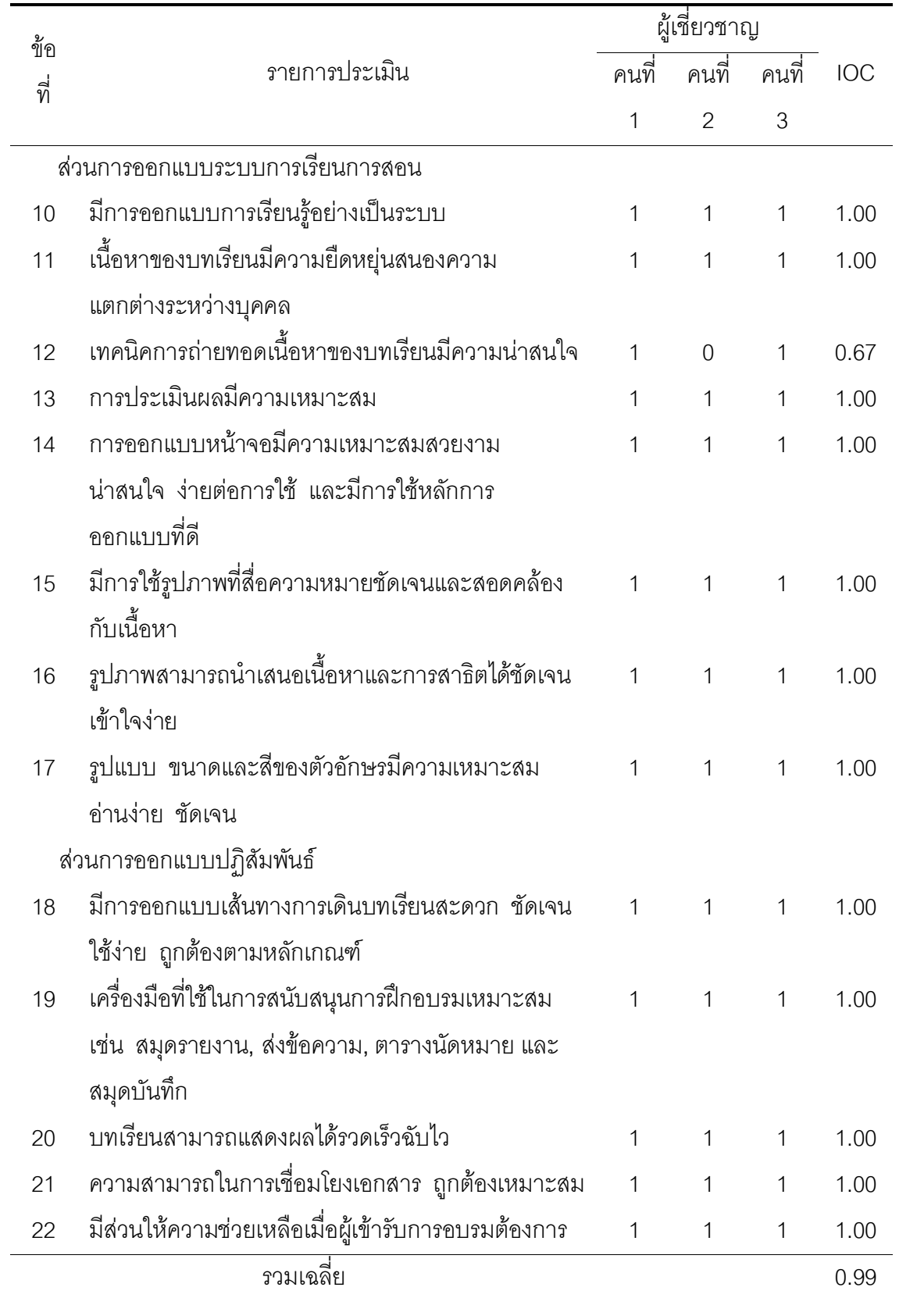

### แบบประเมินเว็บฝึกดบรม เรื่อง การสร้างหนังสืออิเล็กทรอนิกส์ |สำหรับครูผู้สอน สังกัดสำนักงานเขตพื้นที่การศึกษาพิษณุโลก เขต 1 (สำหรับผู้เชี่ยวชาญ)

# <u>คำชี้แจง</u>

1. แบบสอบถามชุดนี้ มีวัตถุประสงค์เพื่อประเมินคุณภาพของเว็บฝึกอบรม เรื่อง การสร้างหนังสืออิเล็กทรอนิกส์ สำหรับครูผู้สอน สังกัดสำนักงานเขตพื้นที่การศึกษาพิษณุโลก เขต 1 ซึ่งจัดทำขึ้นสำหรับผู้เชี่ยวชาญแสดงความคิดเห็นใน 5 ส่วน ดังนี้

ส่วนที่ 1 ส่วนนำบทเรียน

ส่วนที่ 2 ส่วนเนื้อหาของบทเรียน

ส่วนที่ 3 ส่วนการออกแบบระบบการเรียนการสอน

ส่วนที่ 4 ส่วนการออกแบบและกราฟิก

ส่วนที่ 5 ส่วนการออกแบบปฏิสัมพันธ์

2. โปรดใส่เครื่องหมาย ✔ ลงในช่องระดับการประเมิน 5 ระดับ ตามความคิดเห็น ของท่าน ดังนี้

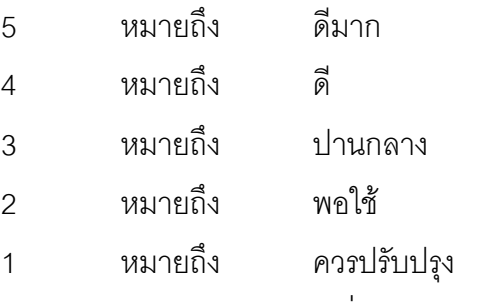

3. หากท่านมีข้อเสนอแนะกรุณาเพิ่มเติมลงในช่อง ข้อเสนอแนะ

# แบบประเมินเว็บฝึกอบรม เรื่อง การสร้างหนังสืออิเล็กทรอนิกส์ สำหรับครูผู้สอน สังกัดสำนักงานเขตพื้นที่การศึกษาพิษณุโลก เขต 1 (สำหรับผู้เชี่ยวชาญ)

# $\frac{\mathring{\mathrm{fl}}\mathring{\mathrm{fl}}\$

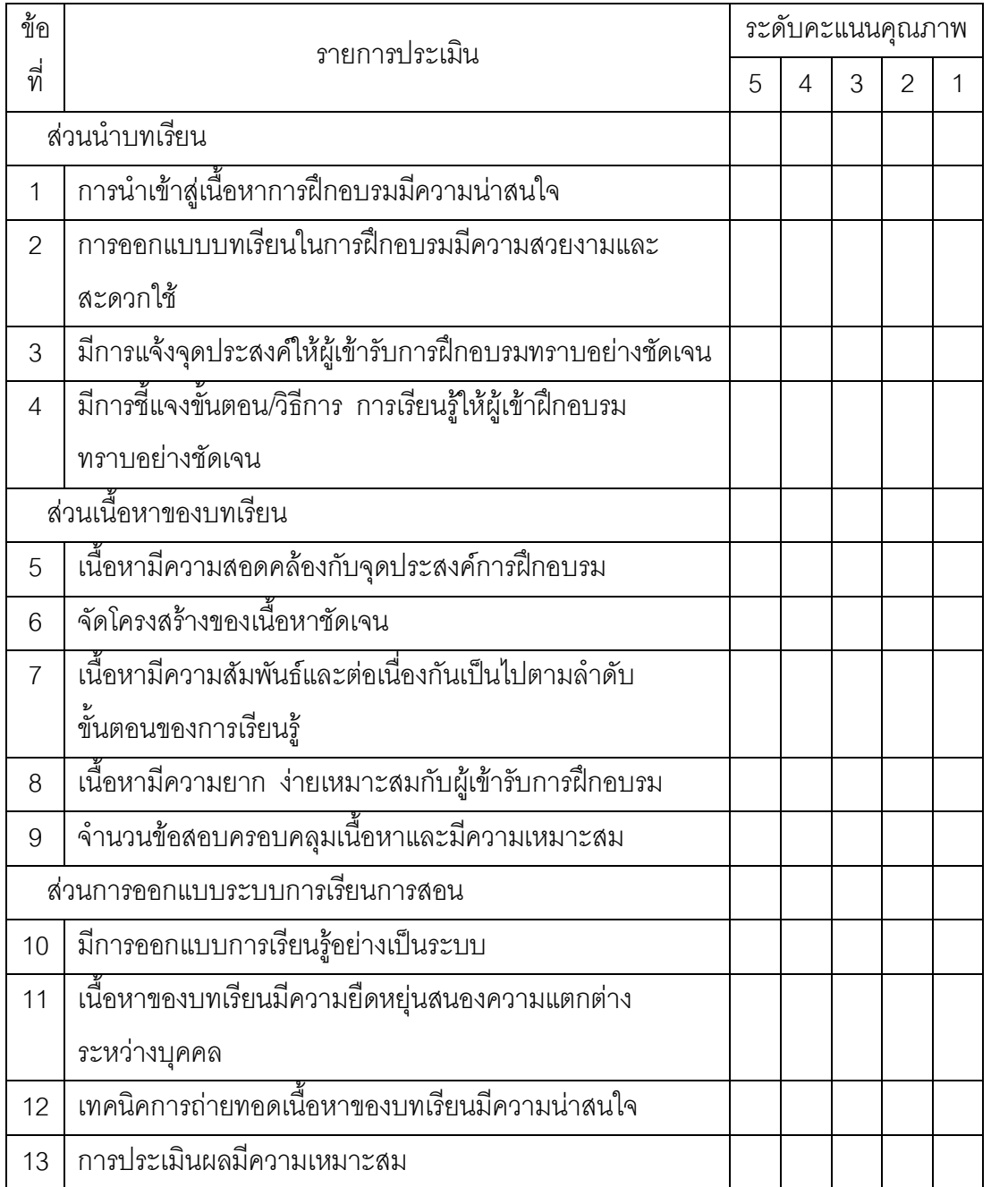

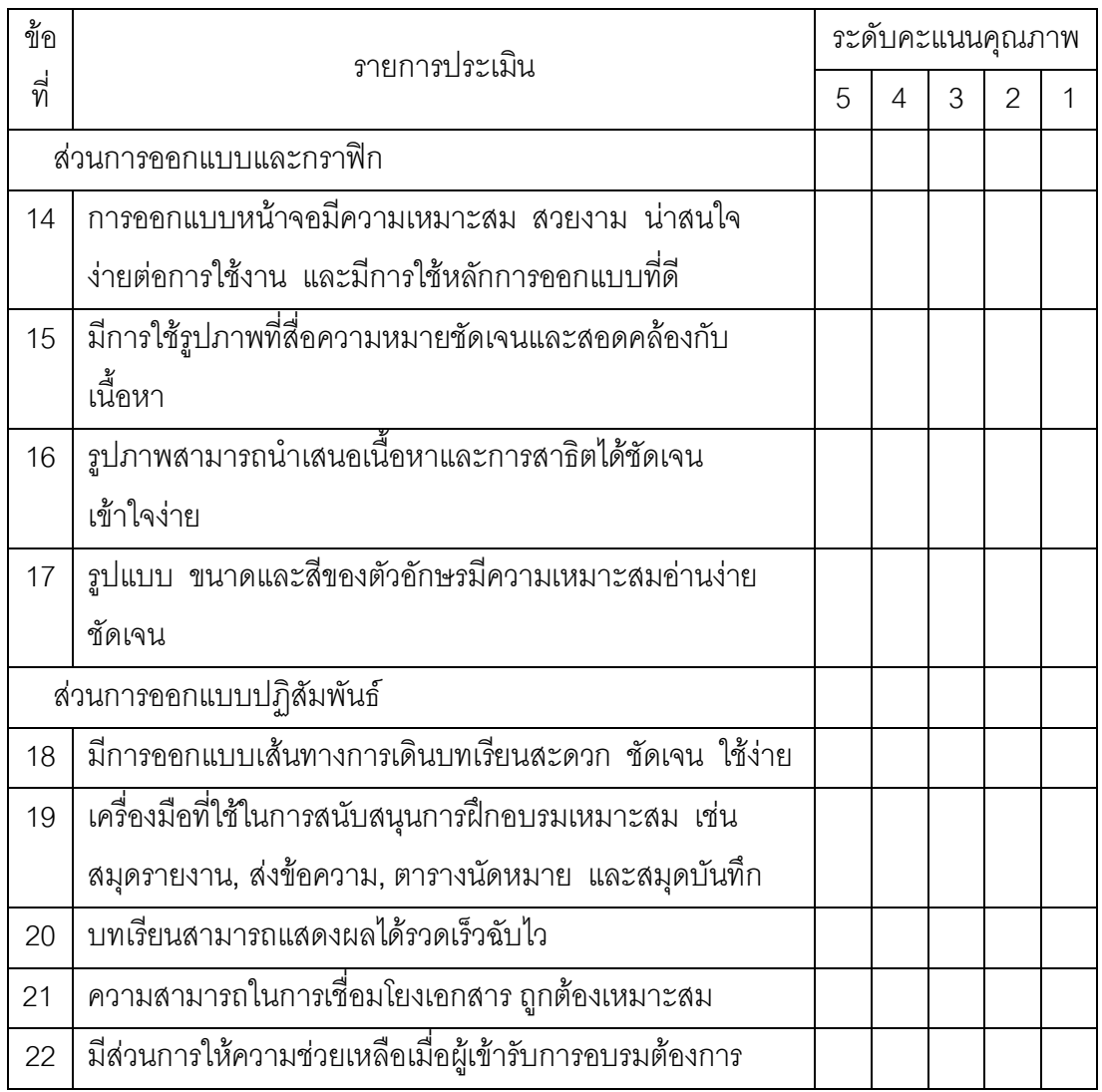

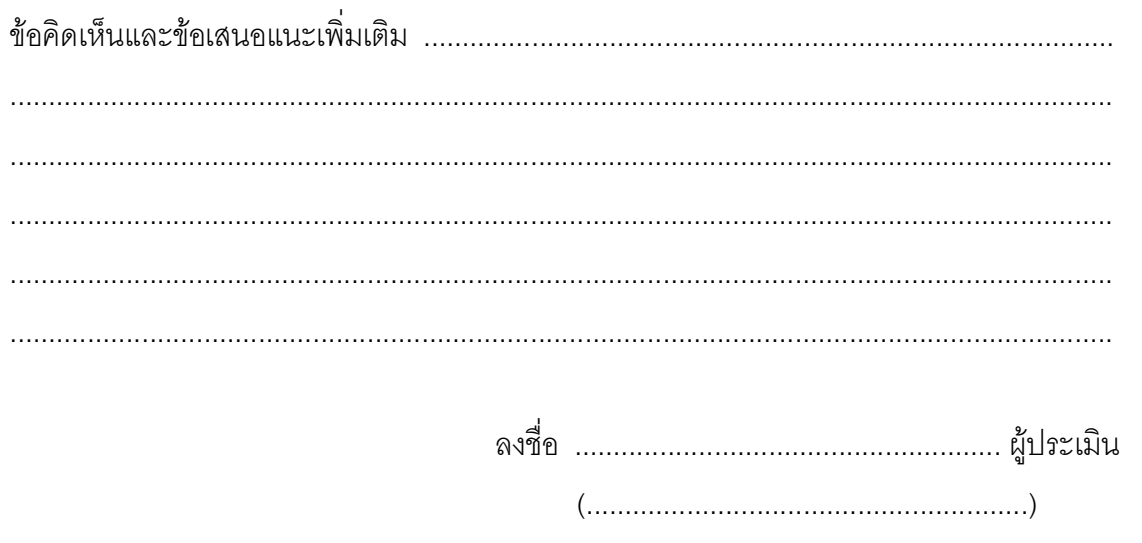

#### **ภาคผนวก ง**

- 1. ค่าดัชนีความสอดคล้องของแบบประเมินเว็บฝึกอบรม เรื่อง การสร้างหนังสืออิเล็กทรอนิกส์ สำหรับครูผู้สอน สังกัดสำนักงานเขตพื้นที่การศึกษาพิษณุโลก เขต 1 (สำหรับผู้เข้ารับการฝึกอบรม)
- 2. แบบประเมินเว็บฝึกอบรม เรื่อง การสร้างหนังสืออิเล็กทรอนิกส์ สำหรับครูผู้สอน สังกัดสำนักงานเขตพื้นที่การศึกษาพิษณุโลก เขต 1 (สำหรับผู้เข้ารับการฝึกอบรม)

#### **ภาคผนวก ง**

# **µ¦µ 16 įnµ¶¸¬µ¦¯²ªo²²Ä¦µÁ¦·Á¬Ê f²¦¦ Á¦¼Ë² µ¦¯¦oµ**- •หนังสืออิเล็กทรอนิกส์ สำหรับครูผู้สอน สังกัดสำนักงานเขตพื้นที่การศึกษา  $\hat{\mathfrak{R}}$ ษณุโลก เขต 1 (สำหรับผู้เข้ารับการฝึกอบรม)

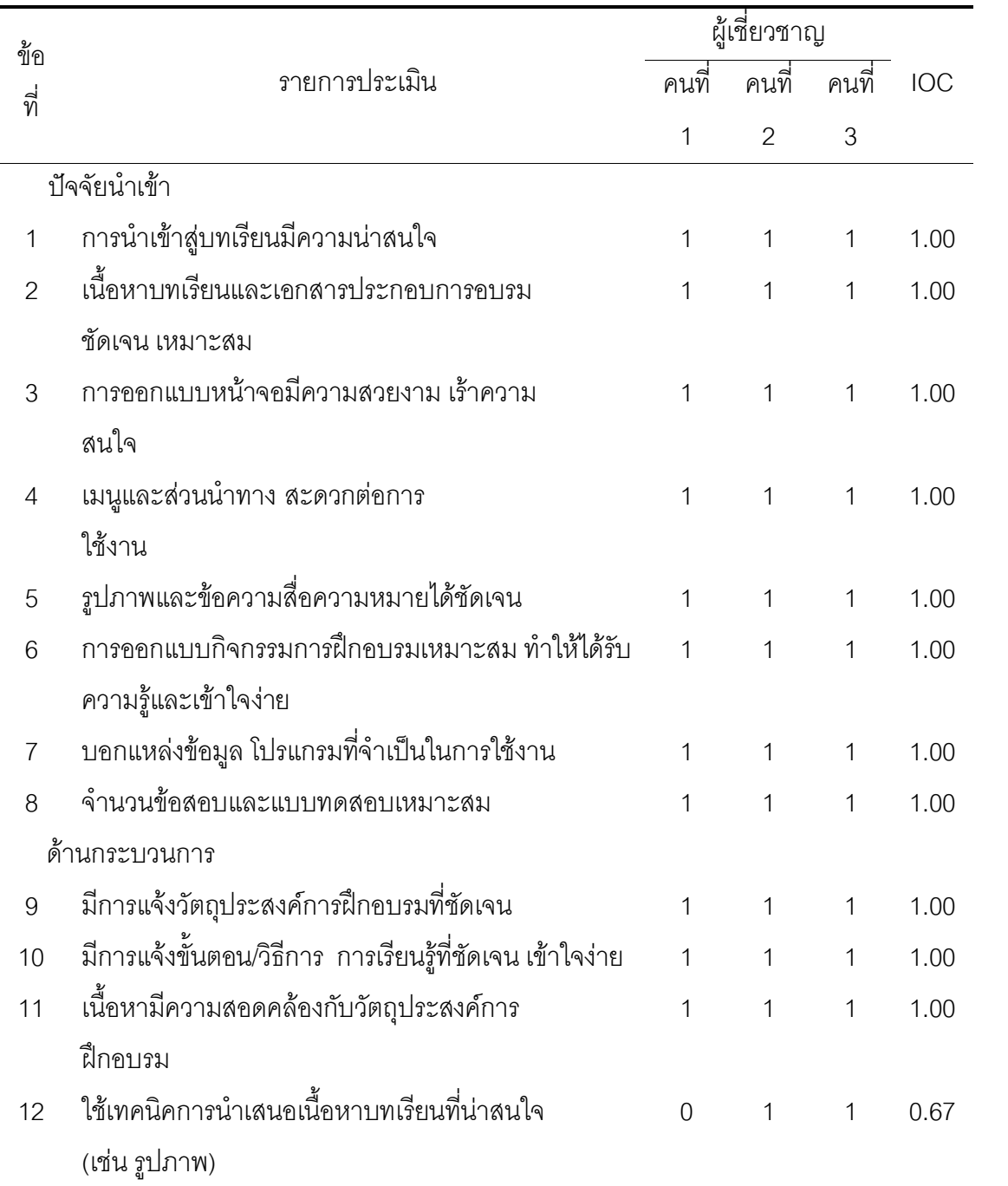

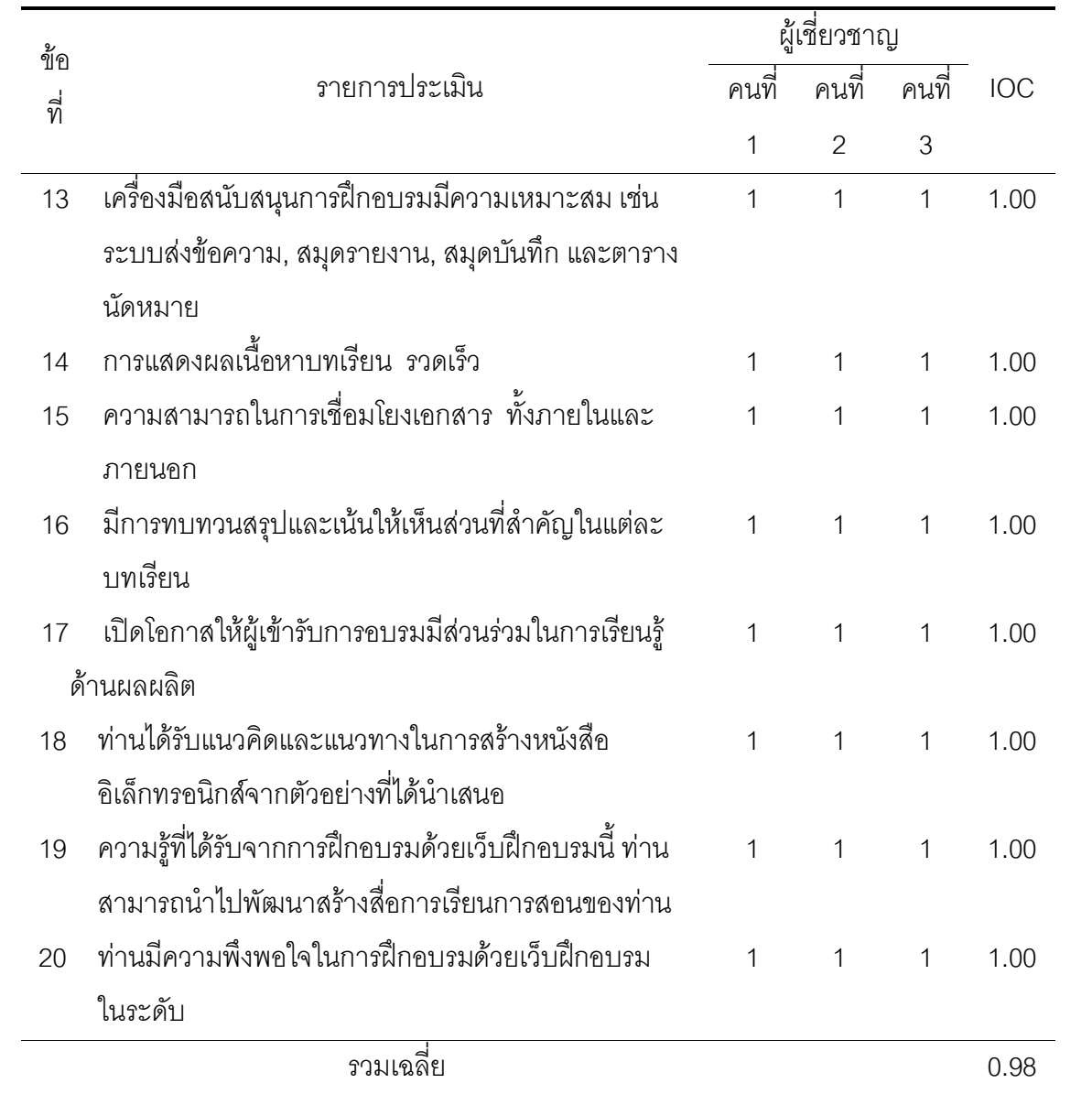

### แบบประเมินเว็บฝึกดบรม เรื่อง การสร้างหนังสืออิเล็กทรอนิกส์ |<br>สำหรับครูผู้สอน สังกัดสำนักงานเขตพื้นที่การศึกษาพิษณุโลก เขต 1 (สำหรับผู้เข้ารับการฝึกอบรม)

# <u>คำชี้แจง</u>

1. แบบสอบถามชุดนี้มีวัตถุประสงค์ เพื่อประเมินความพึงพอใจของผู้เข้ารับการ ์ฝึกอบรมที่มีต่อเว็บฝึกอบรม เรื่อง การสร้างหนังสืออิเล็กทรอนิกส์ สำหรับครูผู้สอน สังกัดสำนักงานเขตพื้นที่การศึกษาพิษณุโลก เขต 1 ใน 3 ด้าน คือ

ด้านที่ 1 ด้านปัจจัยนำเข้า

ด้านที่ 2 ด้านกระบวนการ

ด้านที่ 3 ด้านผลผลิต

2. โปรดใส่เครื่องหมาย ✔ ลงในช่องระดับการประเมิน 5 ระดับ ตามความคิดเห็น ของท่าน ดังนี้

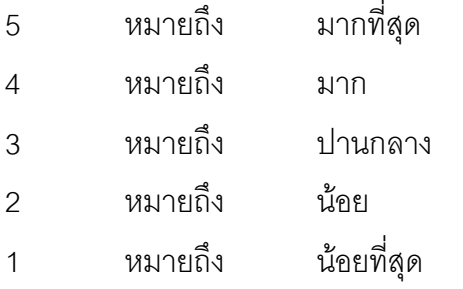

3. หากท่านมีข้อเสนอแนะกรุณาเพิ่มเติมลงในช่อง ข้อเสนอแนะ

# แบบประเมินเว็บฝึกอบรม เรื่อง การสร้างหนังสืออิเล็กทรอนิกส์ ี่ สำหรับครูผู้สอน สังกัดสำนักงานเขตพื้นที่การศึกษาพิษณุโลก เขต 1 (สำหรับผู้เข้ารับการฝึกอบรม)

# $\frac{\mathring{\mathrm{fl}}\mathrm{nd}}{\mathring{\mathrm{fl}}\mathrm{mod}}$  กรุณาใส่เครื่องหมาย ✔ ลงในช่องคะแนนที่ตรงกับความคิดเห็นของท่าน

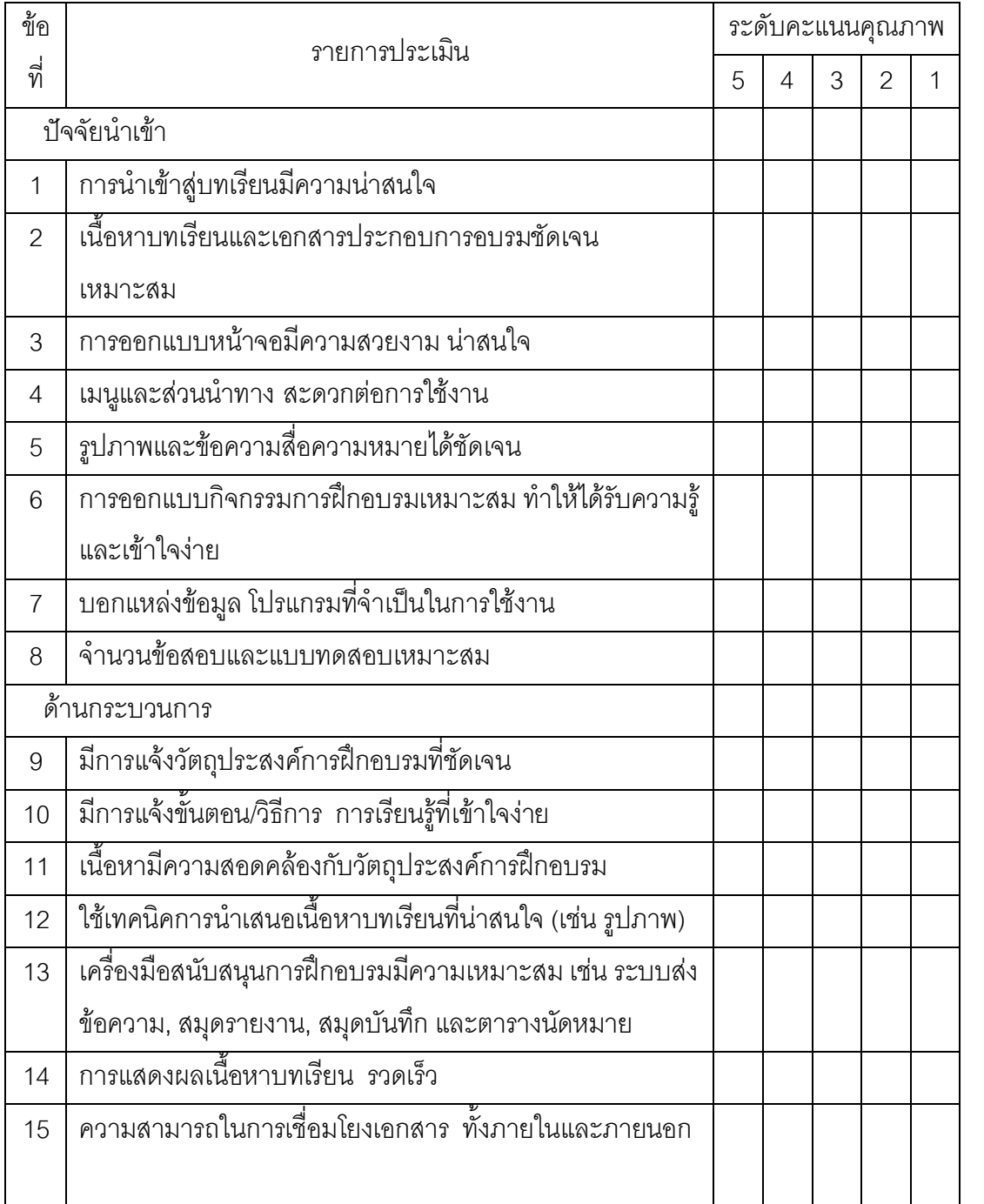

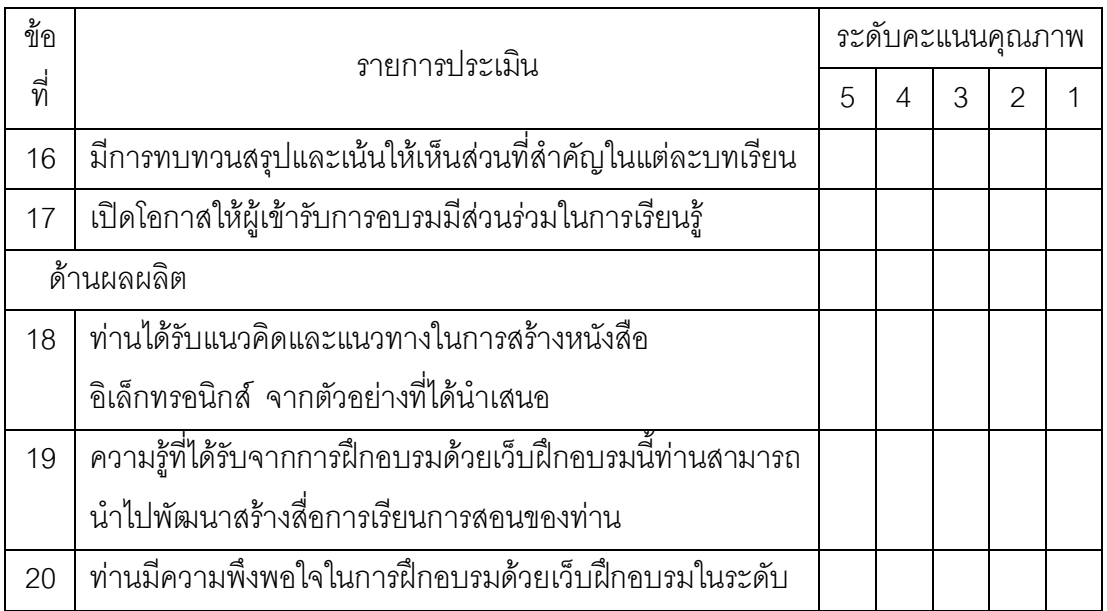

> ขอขอบคุณทุกท่าน ที่ให้ความร่วมมือในการตอบแบบสอบถาม นิสิตปริญญาโท สาขาวิชาเทคโนโลยีและสื่อสารการศึกษา แขนงคอมพิวเตอร์ศึกษา คณะศึกษาศาสตร์ มหาวิทยาลัยนเรศวร จังหวัดพิษณุโลก

#### **£µ¬**

- 1. ค่าดัชนีความสอดคล้องระหว่างจุดประสงค์กับข้อสอบของแบบทดสอบ
- 2. แสดงค่าความยาก ค่าอำนาจจำแนก และค่าความเชื่อมั่นของแบบทดสอบก่อนและหลังเรียน
- 3. คะแนนเปรียบเทียบก่อนการฝึกอบรมและหลังการฝึกอบรม
- 4. แบบทดสอบรายหน่วย
- 5. แบบทดสอบหลังการฝึกอบรม

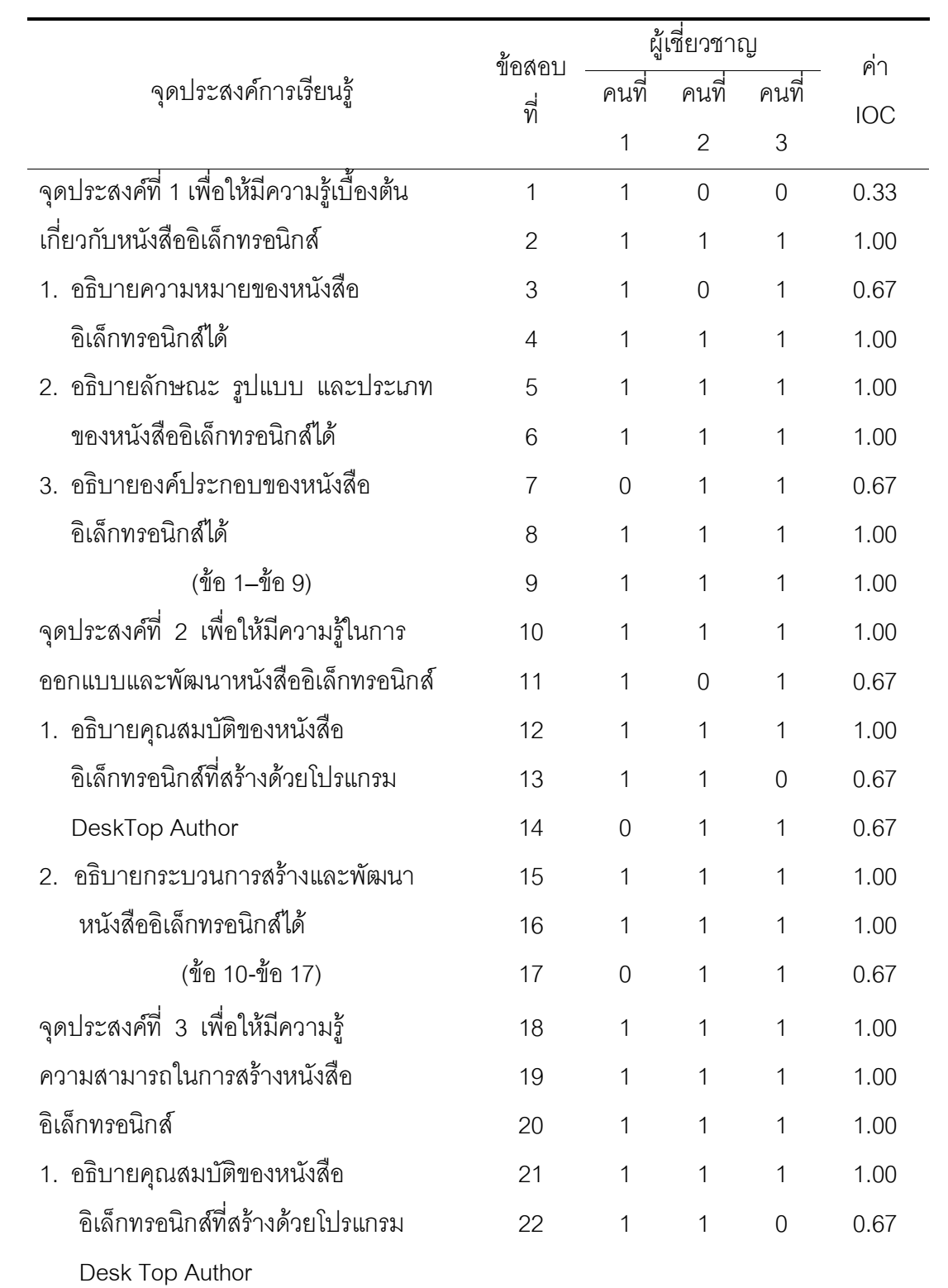

### **์ภาคผน**วก จ **µ¦µ 17 įnµ¶¸¬µ¦¯²ªo²¦µ°¬nµ»¦µ¯r¶o²¯²²Ä¯²**

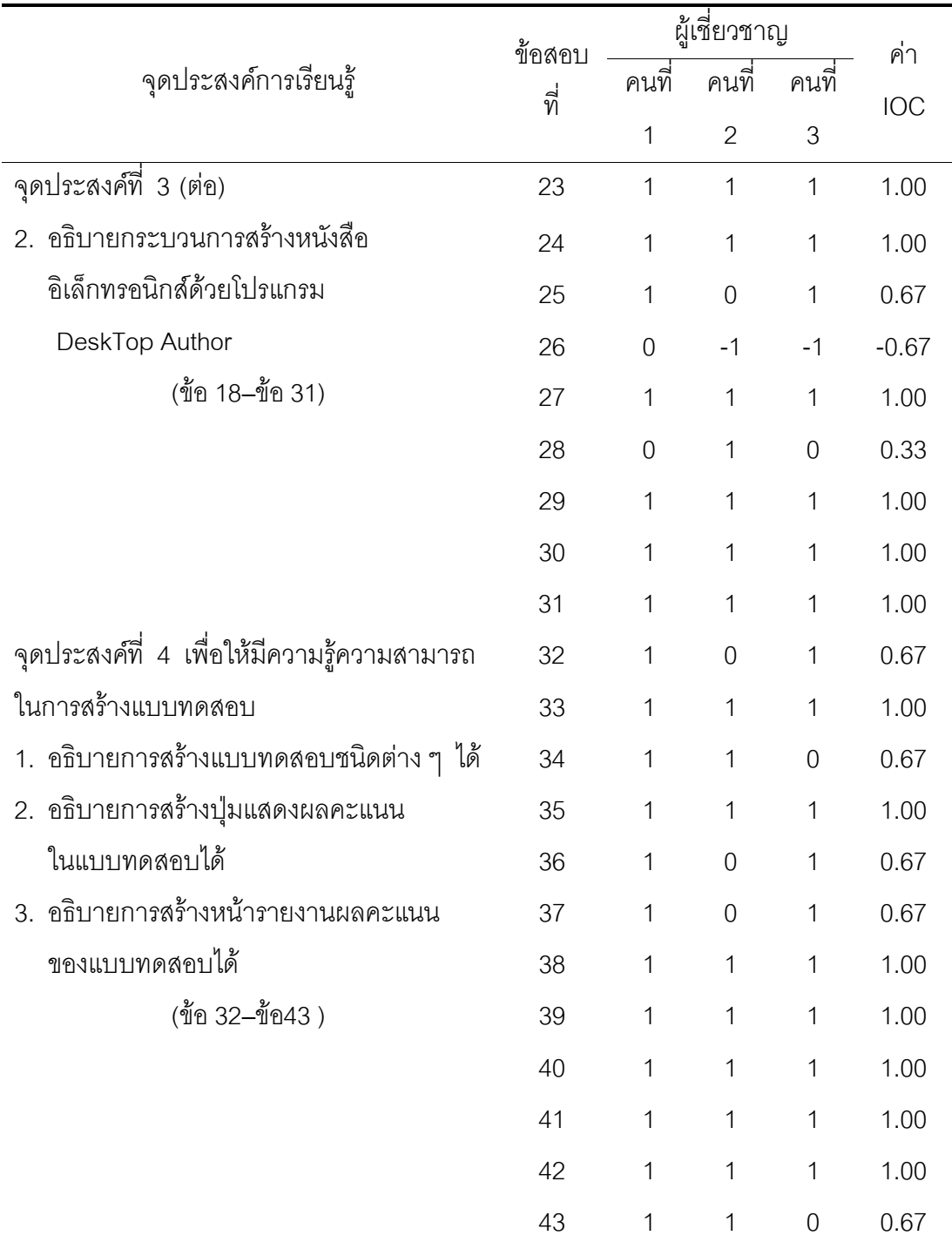

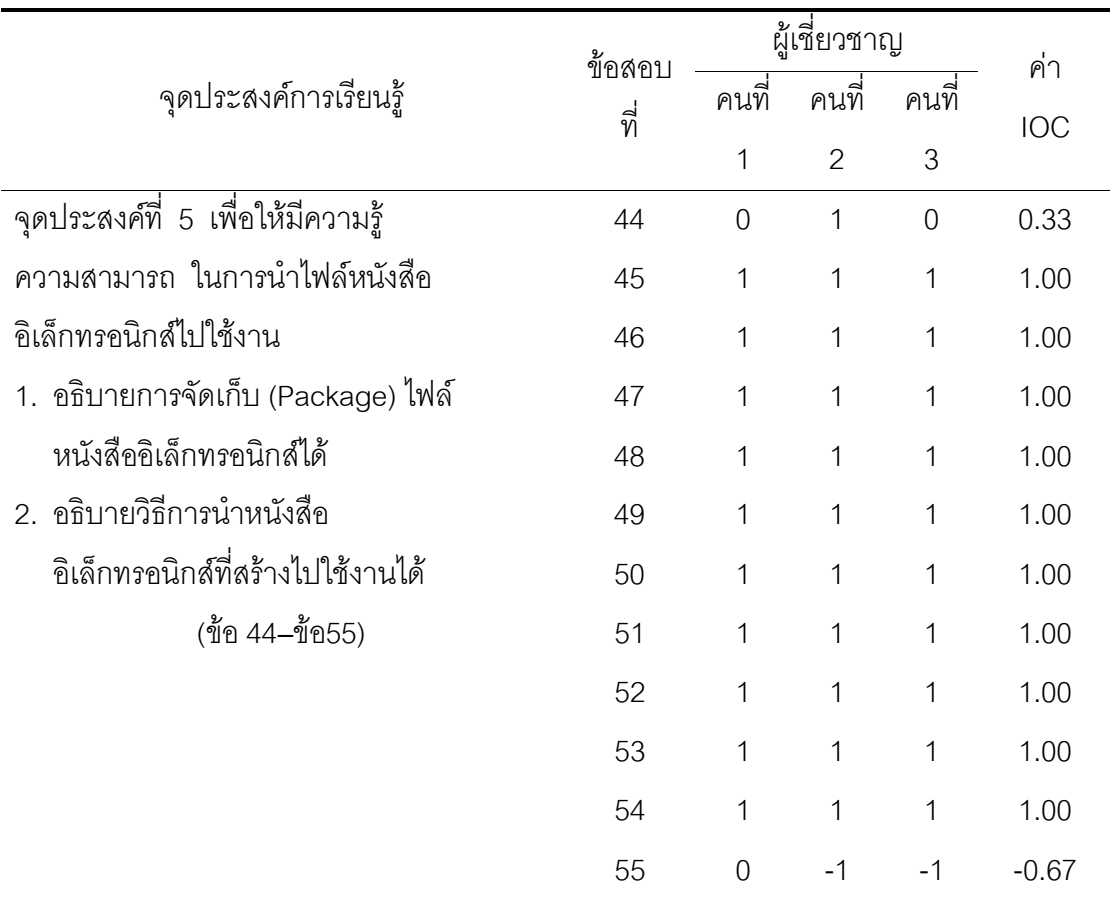

จากตาราง 17 สรุปได้ว่าจำนวนข้อสอบ 55 ข้อ เลือกข้อสอบที่มีค่า IOC มากกว่า 0.50 ได้จำนวน 50 ข้อ ดังนี้ จุดประสงค์ข้อที่ 1 ข้อสอบที่ใช้ได้จำนวน 8 ข้อ คือข้อที่ 2,3,4,5,6,7,8,9 จุดประสงค์ข้อที่ 2 ข้อสอบที่ใช้ได้จำนวน 8 ข้อ คือข้อที่ 10, 11, 12, 13, 14, 15, 16, 17 จุดประสงค์ข้อที่ 3 ข้อสอบที่ใช้ได้จำนวน 12 ข้อ คือข้อที่ 18, 19, 20, 21, 22, 23, 24, 25, 27, 29,30,31 จุดประสงค์ข้อที่ 4 ข้อสอบที่ใช้ได้จำนวน 12 ข้อ คือข้อที่ 32,33,34,35,36,37,38,39,40, 41, 42, 43 จุดประสงค์ข้อที่ 5 ข้อสอบที่ใช้ได้จำนวน 10 ข้อ คือข้อที่ 45, 46, 47, 48, 49, 50, 51, 52, 53, 54

| ข้อที่          | $\mathsf{P}$ | $\mathsf{r}$ | การแปรผล   |
|-----------------|--------------|--------------|------------|
| $\mathbf{1}$    | 0.20         | 0.40         | นำไปใช้ได้ |
| $\overline{2}$  | 0.77         | 0.47         | นำไปใช้ได้ |
| 3               | 0.60         | 0.40         | นำไปใช้ได้ |
| $\overline{4}$  | 0.50         | 0.47         | นำไปใช้ได้ |
| 5               | 0.67         | 0.40         | นำไปใช้ได้ |
| $6\phantom{1}6$ | 0.43         | 0.60         | นำไปใช้ได้ |
| $\overline{7}$  | 0.57         | 0.47         | นำไปใช้ได้ |
| $8\,$           | 0.50         | 0.60         | นำไปใช้ได้ |
| $\overline{9}$  | 0.47         | 0.93         | นำไปใช้ได้ |
| 10              | 0.77         | 0.47         | นำไปใช้ได้ |
| 11              | 0.67         | 0.40         | นำไปใช้ได้ |
| 12              | 0.70         | 0.47         | นำไปใช้ได้ |
| 13              | 0.67         | 0.53         | นำไปใช้ได้ |
| 14              | 0.30         | 0.47         | นำไปใช้ได้ |
| 15              | 0.63         | 0.47         | นำไปใช้ได้ |
| 16              | 0.33         | 0.53         | นำไปใช้ได้ |
| 17              | 0.50         | 0.47         | นำไปใช้ได้ |
| 18              | 0.47         | 0.53         | นำไปใช้ได้ |
| 19              | 0.40         | 0.40         | นำไปใช้ได้ |
| 20              | 0.47         | 0.40         | นำไปใช้ได้ |

**µ¦µ 18 įnµ¬µ¦§µ (P) nµ²ÐµµÐµÄ (U) εnµ¬µ¦Á¼Ë²¦¶Ë ²Ä¯² n²Äªµ°ª¶µ¦ f²¦¦**

ค่าความเชื่อมั่นเท่ากับ 0.874

| คนที่          | คะแนนก่อนฝึกอบรม | คะแนนหลังฝึกอบรม |
|----------------|------------------|------------------|
| $\overline{1}$ | $\overline{4}$   | 14               |
| $\overline{2}$ | $\,$ 6 $\,$      | $18\,$           |
| 3              | $\overline{I}$   | $16\,$           |
| $\overline{4}$ | $\boldsymbol{9}$ | $18\,$           |
| 5              | $\overline{4}$   | 17               |
| $6\,$          | $\, 8$           | $18\,$           |
| $\overline{I}$ | $\boldsymbol{7}$ | $16\,$           |
| 8              | $\boldsymbol{9}$ | $18\,$           |
| $\overline{9}$ | $\overline{4}$   | $16\,$           |
| 10             | $\boldsymbol{9}$ | $16\,$           |
| 11             | $\,6$            | 14               |
| 12             | $\, 8$           | $17\,$           |
| 13             | $\overline{4}$   | $17\,$           |
| 14             | $\boldsymbol{7}$ | $18$             |
| 15             | $\boldsymbol{9}$ | 15               |
| 16             | $\overline{4}$   | 18               |
| $17$           | $\boldsymbol{9}$ | $16\,$           |
| 18             | $\overline{I}$   | $17\,$           |
| 19             | $\, 8$           | $16\,$           |
| 20             | $\overline{4}$   | $16\,$           |
| 21             | $\hbox{9}$       | $17\,$           |
| 22             | 5                | $16\,$           |
| 23             | $\,8\,$          | 18               |
| 24             | $\overline{I}$   | 15               |
| 25             | 5                | 18               |

**µ¦µ 19 įµÄÁ¦¸§Á¸§n²µ¦ f²¦¦Äªµ°ª¶µ¦ f²¦¦**

ตาราง 19 (ต่อ)

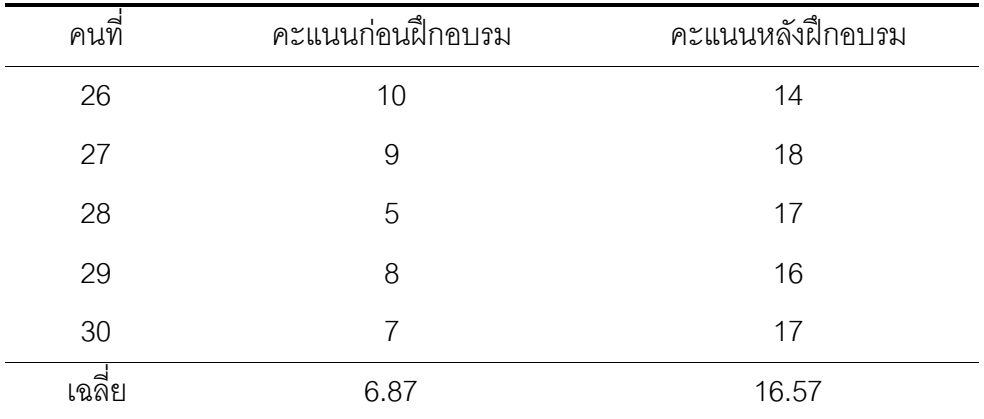

### แบบทดสอบก่อนการอบรม เรื่อง การสร้างหนังสืออิเล็กทรดนิกส์

### <u>คำชี้แจง</u> เลือกข้อที่ถูกต้องที่สุดเพียงข้อเดียว

- 1 หนังสือคิเล็กทรดนิกส์ หมายถึงข้อใด
	- ึก. มีรูปแบบของการจัดเก็บและนำเสนอข้อมูลทางอินเทอร์เน็ต
	- ีข. เป็นเนื้อหาหรือเอกสารที่ถูกดัดแปลงอยู่ในระบบดิจิทัล นำเสนอข้อมูลด้วยสื่อหลายมิติ
	- ี ค. หนังสือที่มีลักษณะพิเศษและต้องอ่านผ่านทางอินเทอร์เน็ตเท่านั้น
	- ึง. หนังสือที่เกี่ยวกับวงจรอิเล็กทรอนิกส์แบบต่าง ๆ
- 2. Hvpertext คืออะไร
	- ึก. ข้อมูลที่มีข้อความเป็นตัวอักษรหรือตัวเลข
	- ี ข. ข้อมูลที่มีข้อความเป็นตัวอักษรหรือตัวเลข ภาพเคลื่อนไหว ภาพนิ่งและเสียง
	- ค. แบบสี่อประสม
	- ึง. ข้อมูลที่เป็นภาพนิ่งและเสียง
- 3. หนังสืออิเล็กทรอนิกส์แบบ Text Book ได้แก่ข้อใด
	- ึก. หนังสือแบบตำรา บรรจุข้อมูลในรูปแบบตัวหนังสือ
	- ข. หนังสือภาพนิ่งชนิดไม่มีเสียง
	- ค. หนังสือภาพเคลื่อนไหว
	- ง หนังสือเสียงค่าน
- 4. e-Book แตกต่างจากหนังสือทั่วไปอย่างไร
	- ิก สามารถย้อนกลับเพื่อทบทวนบทเรียนหากไม่เข้าใจ
	- ข. สามารถเลือกเรียนได้ตามเวลาและสถานที่ที่ผู้เรียนสะดวก
	- ี ค. สามารถปรับเปลี่ยน แก้ไข เพิ่มเติมข้อมูลได้
	- ึง. สามารถแสดงทั้งข้อความ ภาพนิ่ง ภาพเคลื่อนไหวและเสียงได้พร้อมกัน
- 5. ข้อใดไม่ใช่ขั้นตอนของกระบวนการออกแบบ
	- ก. การวิเคราะห์ Analysis
	- ข. การสังเคราะห์ Synthesis
	- ค. การพัฒนา Development
	- ง. การประเมินผล Fvaluation
- 6. การศึกษาข้อมูลของกลุ่มเป้าหมาย ด้านอายุและเพศ ตรงกับข้อใด
	- ก. การวิเคราะห์หลักสูตร
	- ข. การวิเคราะห์สภาพแวดล้อมที่เกี่ยวกับการเรียน
	- .<br>11970 คาววิเคราะห์เนื้อหา
	- ง. การวิเคราะห์ผู้เรียน
- 7. เนื้อหาข้อใด ไม่เหมาะลำหรับสร้างสื่อหนังสืออิเล็กทรอนิกส์
	- n. สูตรคณิตศาสตร์
	- ์<br>ๆ สถานที่ท่องเที่ยว
	- ค. สมากิ
	- ง กล้วยตาก
- 8. การออกแบบหน้าจอภาพ หมายถึงข้อใด
	- . ก. การจัดพื้นที่ของจอภาพเพื่อใช้ในการนำเสนอเนื้อหา
	- ข. การจัดพื้นที่ของรูปภาพในเนื้อเรื่อง
	- ค. การเลือกรูปแบบและขนาดของตัวอักษรให้มีขนาดเล็ก
	- ึง การแบ่งค<sub>ิ</sub>คลัมน์
- 9. ข้อใดคือคุณสมบัติของโปรแกรม DeskTop Author
	- ก. สร้างแบบทดสอบ แทรกลงในหนังสืออิเล็กทรอนิกส์ได้
	- ข. แทรกไฟล์ภาพเคลื่อนไหว วีดิทัศน์ หรือไฟล์เสียงได้
	- ค. มีเมนูคำสั่งอัพโหลดหนังสืออิเล็กทรอนิกส์ขึ้นอินเทอร์เน็ตได้
	- ง. ถูกทุกข้อ
- 10. คำสั่งใดที่ใช้สำหรับสร้างหนังสือเล่มใหม่
	- n New
	- ข. Save
	- . Package
	- . Page
- 11. การกำหนดขนาดของหน้าหนังสืออิเล็กทรอนิกส์ จะต้องคำนึงถึงข้อใดเป็นหลัก
	- ก ความละเคียดของจอแสดงผล
	- ์<br>ๆ เนื้อหาสาระของหัวเรื่องที่จะสร้าง
	- ค ฑนาดขคงภาพบระกคบ
	- ง. ความพอใจของผู้สร้าง
- 12. µ¦Ðµ°Ä°o°oµ¦µµ¬²°¶¯¼²²·ÁªÊ¦²·¯r Á¯¸Á¸§¬¶ª²¶ÊÁªn¦ еÇoŧ วิธีใด
	- .ก. ใช้กล่องเครื่องมือ เลือกปุ่ม Insert Box แล้วเลือกสีตามต้องการ
	- ข. ใช้เมนู Properties แล้วกำหนดสีของกระดาษที่ Paper Colour
	- ค. ใช้กล่องเครื่องมือ เลือกปุ่ม Colour แล้วเลือกสีตามต้องการ
	- ง. ใช้เมนู Template แล้วเลือกสีตามต้องการ
- 13. ถ้าต้องการสร้างแบบทดสอบ ท่านมีขั้นตอนการสร้างอย่างไร
	- $n.$  EazyForm > Add Question
	- $\textdegree$  EazyForm > Add Submit Button
	- $n.$  EazyForm > Edit Result Page
	- **3.** EazyForm > Properties
- 14. การสร้างข้อสอบแบบเติมคำ ต้องเลือกรูปแบบการสร้างแบบทดสอบชนิดใด
	- n. Input
	- ข. Text Area
	- ค. List
	- **1.** Dropdown List
- 15. การสร้างข้อสอบแบบเลือกตอบ 5 ตัวเลือก ท่านสามารถกำหนดได้อย่างไร
	- ก. ที่หน้าต่าง Eazy Form Editor กำหนดที่ Answer Type
	- ข. ที่หน้าต่าง Eazy Form Editor กำหนดที่ Number of Answers
	- ค. ที่หน้าต่าง Eazy Form Editor กำหนดที่ Answer Caption
	- ง. ที่หน้าต่าง Eazy Form Editor กำหนดที่ Correct Answer
- 16. เมื่อคลิกปุ่ม Submit Button ที่สร้างแล้ว แต่ไม่สามารถแสดงหน้ารายงานผลคะแนนต้อง แก้ไขคะ่างไร
	- ิ ก. คลิกปุ่ม Edit Result Page ที่ Add form objects เพื่อกำหนดคุณสมบัติใหม่
	- ่ ข. แก้ไขที่หน้าต่าง Button properties กำหนด Method ให้เป็น No Information และ กำหนด Password
	- ิ ค. แก้ไขที่หน้าต่าง Button properties กำหนด Method ให้เป็น No Information และใส่ เครื่องหมายถูกที่ View Result
	- ึง. แก้ไขที่หน้าต่าง Button properties กำหนด Method ให้เป็น No Information และ กำหนด items sent เป็น All
- 17. คำสั่ง Package ใช้สำหรับทำอะไร
	- ึก. บีบอัดไฟล์งานทั้งหมดที่ทำขึ้นมาให้รวมอยู่ในไฟล์เดียว
	- ข สร้างคำถามและเฉลยคำตกบ
	- ี ค. กำหนดค่าต่าง ๆ ของหนังสืออิเล็กทรอนิกส์ที่จัดทำ
	- ึง. บันทึกไฟล์งาน
- 18. เมื่อต้องการให้หนังสืออิเล็กทรอนิกส์ที่เราสร้าง มีขนาดไฟล์เล็ก เหมาะสำหรับเผยแพร่บน เครือข่ายคินเทคร์เน็ต ต้องใช้คำสั่งใด
	- n. Package EXE
	- ข. Package DNL
	- ค. Package SCR
	- **1.** Page
- 19. เมื่อต้องการให้หนังสืออิเล็กทรอนิกส์ที่เราสร้างไปใช้บนเครื่องคอมพิวเตอร์ทั่วไป ที่ไม่เชื่อมต่อ ้คินเทคร์เน็ต ต้องใช้คำสั่งใด
	- n. Package EXE
	- ข. Package DNL
	- ค. Package SCR
	- **1.** Package DRM

20. โปรแกรม DeskTop Author สามารถสร้างโปรแกรมรักษาหน้าจอ (Screen Saver) โดยวิธีการ ในข้อใด

- n. Package DNL
- ข. Package EXE
- A. Package SCR
- **1.** Package DRM

### **į²°n¬§¸Ë1** เรื่อง ความรู้เบื้องต้นเกี่ยวกับหนังสืออิเล็กทรอนิกส์

<sub>ู</sub> <u>คำชี้แจง</u> โปรดใส่เครื่องหมาย X ทับข้อที่ถูกต้องที่สุดเพียงข้อเดียว

- 1. หนังสืออิเล็กทรอนิกส์ หมายถึงข้อใด
	- ก. มีรูปแบบของการจัดเก็บและนำเสนอข้อมูลทางอินเทอร์เน็ต
	- ีข. เป็นเนื้อหาหรือเอกสารที่ถูกดัดแปลงอยู่ในระบบดิจิทัล นำเสนอข้อมูลด้วยสื่อหลายมิติ
	- ค. หนังสือที่มีลักษณะพิเศษและต้องอ่านผ่านทางอินเทอร์เน็ตเท่านั้น
	- ง. หนังสือที่เกี่ยวกับวงจรอิเล็กทรอนิกส์แบบต่าง ๆ
- 2. Hypermedia คืออะไร
	- ก. ข้อมูลที่มีข้อความเป็นตัวอักษร หรือตัวเลข
	- ีข. ข้อมูลที่มีข้อความเป็นตัวอักษร หรือตัวเลข ภาพเคลื่อนไหว ภาพนิ่ง
	- .<br>ค. สื่อประสม
	- ึง. ข้อมลที่เป็นภาพนิ่งและเสียง
- 3. หนังสืออิเล็กทรอนิกส์ประเภทใดที่มีเนื้อหาประกอบด้วย ข้อความ เสียง รูปภาพ วิดีทัศน์
	- n. Talking Books
	- ข. Moving Picture Books
	- *A.* Multimedia Books
	- **1.** Telemedia Books
- 4. e-Book ประเภทใดเหมาะลำหรับใช้เป็นสื่อการเรียนรู้ในวิชาช่างยนต์มากที่สุด
	- n. Cyberspace Books
	- ข. Intelligent Electronic Books
	- **A.** Talking Books
	- **J.** Telemedia Books
- 5. โครงสร้างรูปแบบใดของ e-Book ที่เหมาะสำหรับผู้เรียนที่มีประสบการณ์ด้านเนื้อหามาแล้ว
	- ก แบบเส้นตรง
	- ข. แบบเว็บ
	- ค แบบสาขา
	- ง. แบบตาข่าย

# **į²°n¬§¸Ë2** ์เรื่อง การออกแบบและพัฒนาหนังสืออิเล็กทรอนิกส์

<sub>ู</sub> คำชี้แจง โปรดใส่เครื่องหมาย X ทับข้อที่ถูกต้องที่สุดเพียงข้อเดียว

- 1. การศึกษาข้อมูลของกลุ่มเป้าหมาย ด้านอายุ และเพศ ตรงกับข้อใด
	- n. การวิเคราะห์หลักสูตร
	- ข. การวิเคราะห์สภาพแวดล้อมที่เกี่ยวกับการเรียน
	- ค. การวิเคราะห์เนื้อหา
	- ง. การวิเคราะห์ผู้เรียน
- 2. ข้อใดไม่ใช่ประโยชน์ หรือความสำคัญของการเขียนสคริปต์ และบทนำเรื่อง
	- ึก. ทราบจุดเริ่มต้นและจุดสิ้นสุดของเนื้อหาบทเรียน
	- ึ ข. แสดงวิธีการดำเนินบทเรียนและวิธีการนำเสนอเนื้อหา
	- ค. บ่งบอกประสิทธิภาพและคุณภาพของสื่อ
	- ่ ง. แสดงความสัมพันธ์เชื่อมโยงของเนื้อหา
- 3. เนื้อหาที่นำมาออกแบบในรูปของบทเรียนอิเล็กทรอนิกส์ควรเป็นเนื้อหาประเภทใด
	- ก. ประเภทเน้นการท่องจำและทักษะทางปัญญา
	- ึ ข. เป็นเนื้อหาทางด้านทักษะร่างกาย มากกว่าทักษะทางปัญญา
	- .<br>ค. เป็นเนื้อหาประเภทเจตคติมากกว่าการท่องจำ
	- ึง. เป็นเนื้อหาทางทักษะทางปัญญาและประเภทเจตคติ
- 4. องค์ประกอบข้อใดสำคัญที่สุด
	- ก. รูปภาพ
	- ุ<br>ข ขัคความ
	- ค. เลียง
	- ึง. ภาพเคลื่อนไหว
- 5. มนุษย์เรียนรู้จากข้อใดมากที่สุด
	- .<br>ก. การค่าน
	- ์<br>ข การฟัง
	- ค. การมคงเห็น
	- ง การมองเห็นและการได้ยิน

### แบบทดสุดบนน่วยที่ 3 เรื่อง การสร้างหนังสืออิเล็กทรอนิกส์ ด้วยโปรแกรม DeskTop Author

คำชี้แจง โปรดใส่เครื่องหมาย X ทับข้อที่ถูกต้องที่สุดเพียงข้อเดียว

- 1 คำสั่งใดที่ใช้สำหรับสร้างหนังสือเล่มใหม่
	- n New
	- ข. Save
	- A. Package
	- **J.** Page
- 2. การแทรกข้อความใช้คำสั่งข้อใด
	- n. Edit > Paste
	- ข. Insert > Box
	- ค. Insert > Text
	- $\lambda$ . Insert > Image
- 3. การแทรกภาพนิ่ง ใช้คำสั่งข้อใด
	- n Fdit > Paste
	- $\eta$  Insert > Rox
	- $\rho$ . Insert > Text
	- **1.** Insert > Image
- 4. การกำหนดขนาดของหน้าหนังสือ ใช้คำสั่ง ข้อใด
	- n. EazyForm
	- ข. Template
	- ค. Publish
	- **1.** Properties
- 5. การกำหนดสีให้โปร่งใส ไม่แสดงภาพ ในการทำปกหน้า ปกหลัง กำหนดโดยวิธีข้อใด
	- ึก. ใช้เมนู Properties แล้วเลือก Background Colour
	- ข.ใช้เมนู Tools แล้วเลือก Book Transparency
	- ค. ใช้กล่องเครื่องมือ Tools เลือก Insert Box แล้วเลือกสีขาว
	- ึง...ใช้กล่องเครื่องมือ Tools เลือก Colour
- ่ 6. ข้อใดต่อไปนี้กล่าวถึงการกำหนดการเชื่อมโยง จากปุ่มที่เรานำมาใส่ไว้ในหน้าของหนังสือ ้อิเล็กทรอนิกส์ให้เชื่อมโยงไปยังหน้าปกของหนังสือ ไม่ถูกต้อง
	- ึก. กล่องเครื่องมือ เลือก Change Link กำหนด Link Type เป็น Page กำหนด Link Target เป็น 1
	- ข. คลิกขวาที่ปุ่ม เลือก Change Link กำหนด Link Type เป็น Page กำหนด Link Target เป็น 1
	- ิ ค. คลิกเมนู Tools เลือก Link Edit กำหนด Link Type เป็น Page กำหนด Link Target เป็น 1
	- ึง. ดับเบิลคลิกที่ปุ่ม เลือก Change Link กำหนด Link Type เป็น Page กำหนด Link Target เป็น 1
- 7. การกำหนดจุดเชื่อมโยงไปยังเว็บไซต์ภายนอก ต้องกรอกข้อมูลในข้อใด
	- n. Password
	- ข. e-Mail Address
	- ค. User Name
	- **J. URL**

### 8. ถ้าต้องการให้เพลง เล่นวนแบบต่อเนื่อง ต้องคลิกเลือกคำสั่งใด

- n. Embed file inside book
- ข. Start play automatically
- ค. Loop
- **1. Show controls**
- ่ 9. หากต้องการสร้างหนังสืออิเล็กทรอนิกส์ ที่ผู้ใช้สามารถพิมพ์ข้อมูลแก้ไขเพิ่มเติมได้ต้องใช้ข้อใด
	- n. Insert Text
	- ข. Insert Editable Text
	- ค. Insert Editable Image
	- **1.** Insert Pop Image
10. เมื่อต้องการเปิดไฟล์งานหนังสืออิเล็กทรอนิกส์ที่เร้าสร้างขึ้นมาเพื่อแก้ไข ปรับปรุงต้องเลือก ไฟล์ที่มีส่วนขยายหรือนามสกุลใด

- n. .exe
- ข. .dnl
- ค. .dml
- $3. Scr$

## แบบทดสอบหน่วยที่ 4 เรื่อง การสร้างแบบทดสอบ

# คำชี้แจง โปรดใส่เครื่องหมาย X ทับข้อที่ถูกต้องที่สุดเพียงข้อเดียว

- 1. ถ้าต้องการสร้างแบบทดสอบ ท่านมีขั้นตอนการสร้างอย่างไร
	- n. EazyForm > Add Question
	- ข. EazyForm > Add Submit Button
	- **A.** EazyForm > Edit Result Page
	- **1.** EazyForm > Properties
- 2. การสร้างแบบทดสอบ สามารถกำหนดได้กี่รูปแบบ
	- ก. 2 แบบ
	- ข. 4 แบบ
	- ค. 6 แบบ
	- $3.8$  $111$
- 3. การสร้างข้อสอบแบบเติมคำ ต้องเลือกรูปแบบการสร้างแบบทดสอบชนิดใด
	- n. Input
	- ข Text Area
	- ค. List
	- ९. Dropdown List
- 4. การสร้างข้อสอบด้วยโปรแกรม DeskTop Author สามารถสร้างคำถามในข้อสอบแต่ละชุดได้ สูงสุดกี่ข้อ
	- ก. 200 ข้อ
	- ข 150 ขัด
	- ค. 100 ข้อ
	- ึง ไม่จำกัดจำนวนข้อ
- 5. การสร้างข้อสอบชนิดเลือกตอบ แบบ List สามารถกำหนดตัวเลือกสูงสุด ได้กี่ตัวเลือก
	- ก 100 ขั้ด
	- <u>ุ</u><br>ข 150 ขัด
	- . ค. 200 ขัด
	- ึง. ไม่จำกัดจำนวนข้อ
- 6. µ¦¯¦oµo²¯²ÄÁª¼²² 5 ¶¬Áª¼² nµ¯µ¦µ¦Ðµ°Ço²§nµÇ¦
	- ก. ที่หน้าต่าง Eazy Form Editor กำหนดที่ Answer Type
	- ข. ที่หน้าต่าง Eazy Form Editor กำหนดที่ Number of Answers
	- ค. ที่หน้าต่าง Eazy Form Editor กำหนดที่ Answer Caption
	- ง. ที่หน้าต่าง Eazy Form Editor กำหนดที่ Correct Answer
- 7. การสร้างข้อสอบแบบ Radio Box สามารถเลือกคำตอบที่ถูกได้กี่ข้อ
	- ก 1 ขั<sup>้</sup>ค
	- <u>ๆ 2 ขัด</u>
	- <u>ค3 ข้ค</u>
	- ง 4 ขั**ค**
- 8. µ¦¯¦oµ»i¦¯Ðµ°¦¶µ¦¦¬¯²ªµÄĵ¦Ðµo²¯² ¦¸¶Ê²²§nµÇ¦
	- $n.$  EazyForm > Add Question
	- $\textdegree$  EazyForm > Add Submit Button
	- $n.$  EazyForm > Edit Result Page
	- $\lambda$ . EazyForm > Page
- 9. ถ้าต้องการกำหนดคุณสมบัติปุ่ม Submit Button สามารถทำได้อย่างไร
	- .ก. เลือกปุ่ม > คลิกขวา > เลือก Change Position
	- ีข. เลือกปุ่ม > คลิกขวา > เลือก Properties Button
	- ์ ค. เลือกปุ่ม > คลิกขวา > เลือก Add Submit Button
	- ึง. เลือกปุ่ม > คลิกขวา > เลือก Change Properties
- 10. การสร้างหน้ารายงานผลคะแนนสามารถทำได้อย่างไร
	- n. EazyForm > Add Question
	- ข. EazyForm > Add Submit Button
	- A. EazyForm > Edit Result Page
	- **1.** EazyForm > Page

## แบบทดสอบหน่วยที่ 5 เรื่อง การนำไฟล์หนังสืออิเล็กทรอนิกส์ไปใช้งาน

คำชี้แจง โปรดใส่เครื่องหมาย X ทับข้อที่ถูกต้องที่สุดเพียงข้อเดียว

- 1. คำสั่ง Package ใช้สำหรับทำอะไร
	- ึก. บีบอัดไฟล์งานทั้งหมดที่ทำขึ้นมาให้รวมอยู่ในไฟล์เดียว
	- ข. สร้างคำถามและเฉลยคำตอบ
	- ี ค. กำหนดค่าต่าง ๆ ของหนังสืออิเล็กทรอนิกส์ที่จัดทำ
	- ง. บันทึกไฟล์งาน
- ่ 2. เมื่อต้องการให้หนังสืออิเล็กทรอนิกส์ที่เราสร้าง มีขนาดไฟล์เล็ก เหมาะสำหรับเผยแพร่บน เครือข่ายอินเทอร์เน็ต ต้องใช้คำสั่งใด
	- n. Package EXE
	- ข. Package DNL
	- ค. Package SCR
	- **1.** Package Page
- 3. เมื่อต้องการให้หนังสืออิเล็กทรอนิกส์ที่เราสร้างไปใช้บนเครื่องคอมพิวเตอร์ทั่วไป ที่ไม่เชื่อมต่อ ้อิบเทคร์เบ็ต ต้องใช้คำสั่งใด
	- n. Package EXE
	- ข. Package DNL
	- ค. Package SCR
	- **1.** Package DRM
- 4. คำสั่ง Publish ใช้สั่งงานข้อใด
	- ก สั่งพิมพ์หนังสือคิเล็กทรอนิกส์
	- ีข สั่งพิมพ์หนังสือคิเล็กทรคนิกส์ผ่านระบบเครือข่าย
	- ค. จัดเก็บไฟล์หนังสืออิเล็กทรอนิกส์ให้อยู่ในรูปแบบ .exe
	- ึง. จัดเก็บไฟล์หนังสืออิเล็กทรอนิกส์ให้อยู่ในรูปแบบ .html
- ่ 5. หากต้องการกำหนดให้ไฟล์หนังสืออิเล็กทรอนิกส์ อยู่ในรูปแบบ .dml จะต้องใช้คำสั่งใด
	- n Save
	- ข. Package
	- ค. Upload
	- **J.** Page

6. เมื่อต้องการให้หนังสืออิเล็กทรอนิกส์ที่เราสร้าง มีระบบการป้องกันสิทธิ์ เหมาะสำหรับพัฒนา เป็นธุรกิจต้องใช้คำสั่งใด

- n. Package DRM
- ข. Package DNL
- A. Package EXE
- **J.** Package SCR
- 7. ก่อนใช้คำสั่ง Publish จะต้องทำขั้นตอนใดก่อน
	- n. Package EXE
	- ข. Package DNL
	- A. Package DRM
	- **J.** Package SCR
- ่ 8. การเก็บบันทึกหนังสืออิเล็กทรอนิกส์ในข้อใด สามารถนำมาแก้ไขเพิ่มเติมข้อมูลภายหลังได้
	- $n.$  dnl
	- ข. drm
	- $P<sub>1</sub>$ . exe
	- $\mathcal{A}$ .  $dml$

9. โปรแกรม DeskTop Author สามารถสร้างโปรแกรมรักษาหน้าจอ (Screen Saver) โดยวิธีการ ในข้อใด

- n. Package DNL
- ข. Package EXE
- A. Package DRM
- **J.** Package SCR

10. การเผยแพร่หนังสืออิเล็กทรอนิกส์ ไปยังผู้ใช้ที่มีเครื่องคอมพิวเตอร์แบบ Stand Alone ด้วยวิธีใดเหมาะสมที่สุด

- ก. แนบไฟล์ e-Mail
- ข. บันทึกลงแผ่นซีดี-รอม (CD-ROM)
- ค. บริการดาวน์โหลด (Download) จากเว็บไซต์
- ึง. น้ำเสนอทางหน้าเว็บเพจ

### แบบทดสอบหลังการอบรม เรื่อง การสร้างหนังสือดิเล็กทรอนิกส์

## คำชี้แจง โปรดใส่เครื่องหมาย X ทับข้อที่ถูกต้องที่สุดเพียงข้อเดียว

- 1. โปรแกรม DeskTop Author สามารถสร้างโปรแกรมรักษาหน้าจอ (Screen Saver) โดยวิธีการ ในข้อใด
	- n. Package DNL
	- ข. Package EXE
	- ค. Package SCR
	- **1.** Package DRM

่ 2. เมื่อต้องการให้หนังสืออิเล็กทรอนิกส์ที่เราสร้างไปใช้บนเครื่องคอมพิวเตอร์ทั่วไป ที่ไม่เชื่อมต่อ ้อินเทอร์เน็ต ต้องใช้คำสั่งใด

- n. Package EXE
- ข. Package DNL
- ค. Package SCR
- **1.** Package DRM

.3 เมื่อต้องการให้หนังสืออิเล็กทรอนิกส์ที่เราสร้าง มีขนาดไฟล์เล็กเหมาะสำหรับแผยแพร่ บนเครือข่ายอินเทอร์เน็ต ต้องใช้คำสั่งใด

- n. Package EXE
- ข. Package DNL
- ค. Package SCR
- **J.** Page
- 4. คำสั่ง Package ใช้สำหรับทำอะไร
	- ึก. บีบอัดไฟล์งานทั้งหมดที่ทำขึ้นมาให้รวมอยู่ในไฟล์เดียว
	- ข. สร้างคำถามและเฉลยคำตอบ
	- ี ค. กำหนดค่าต่าง ๆ ของหนังสืออิเล็กทรอนิกส์ที่จัดทำ
	- ึง บันทึกไฟล์งาน

่ 5. เมื่อคลิกปุ่ม Submit Button ที่สร้างแล้ว แต่ไม่สามารถแสดงหน้ารายงานผลคะแนน ต้องแก้ไข คย่างไร

- ิก. คลิกปุ่ม Edit Result Page ที่ Add form objects เพื่อกำหนดคุณสมบัติใหม่
- ีข. แก้ไขที่หน้าต่าง Button properties กำหนด Method ให้เป็น No Information และ กำหนด Password
- ิ ค. แก้ไขที่หน้าต่าง Button properties กำหนด Method ให้เป็น No Information และใส่ เครื่องหมายถูกที่ View Result
- ึง. แก้ไขที่หน้าต่าง Button properties กำหนด Method ให้เป็น No Information และ กำหนด items sent เป็น All
- 6. การสร้างข้อสอบแบบเลือกตอบ 5 ตัวเลือก ท่านสามารถกำหนดได้อย่างไร
	- ึก. ที่หน้าต่าง Eazy Form Editor กำหนดที่ Answer Type
	- ์ ข. ที่หน้าต่าง Eazy Form Editor กำหนดที่ Number of Answers
	- ิ ค. ที่หน้าต่าง Eazy Form Editor กำหนดที่ Answer Caption
	- ึง. พื้นน้ำต่าง Eazy Form Editor กำหนดที่ Correct Answer
- 7. การสร้างข้อสอบแบบเติมคำ ต้องเลือกรูปแบบการสร้างแบบทดสอบชนิดใด
	- n. Input
	- ข. Text Area
	- ค. List
	- **4.** Dropdown List
- 8. ถ้าต้องการสร้างแบบทดสอบ ท่านมีขั้นตอนการสร้างอย่างไร
	- n. EazyForm > Add Question
	- ข. EazyForm > Add Submit Button
	- ค. EazyForm > Edit Result Page
	- **4.** EazyForm > Properties
- ่ 9. การกำหนดให้หน้ากระดาษของหนังสืออิเล็กทรอนิกส์ เป็นสีเดียวกันตลอดทั้งเล่ม ทำได้โดย วิธีใด
	- ึก. ใช้กล่องเครื่องมือ เลือกปุ่ม Insert Box แล้วเลือกสีตามต้องการ
	- ี ข. ใช้เมนู Properties แล้วกำหนดสีของกระดาษที่ Paper Colour
	- ึ ค. ใช้กล่องเครื่องมือ เลือกปุ่ม Colour แล้วเลือกสีตามต้องการ
	- ึง. ใช้เมนู Template แล้วเลือกสีตามต้องการ
- 10 การกำหนดขนาดของหน้าหนังสืออิเล็กทรอนิกส์ จะต้องคำนึงถึงข้อใดเป็นหลัก
	- ก. ความละเอี่ยดของจอแสดงผล
	- ่ ขึ้น เนื้อหาสาระของหัวเรื่องที่จะสร้าง
	- ค ขนาดของภาพประกอบ
	- ง. ความพอใจของผู้สร้าง
- 11 คำสั่งใดที่ใช้สำหรับสร้างหนังสือเล่มใหม่
	- n. New
	- **่** Save
	- ค. Package
	- **J.** Page
- 12. ข้อใดคือคุณสมบัติของโปรแกรม DeskTop Author
	- ึก. สร้างแบบทดสุดบ แทรกลงในหนังสือคิเล็กทรคนิกส์ได้
	- ่ ข. แทรกไฟล์ภาพเคลื่อนไหว วีดิทัศน์ หรือไฟล์เสียงได้
	- ี ค. มีเมนูคำสั่งอัพโหลดหนังสืออิเล็กทรอนิกส์ ขึ้นอินเทอร์เน็ตได้
	- ง. ถูกทุกข้อ
- 13. การออกแบบหน้าจอภาพ หมายถึงข้อใด
	- ึก. การจัดพื้นที่ของจอภาพเพื่อใช้ในการนำเสนอเนื้อหา
	- ข. การจัดพื้นที่ของรูปภาพในเนื้อเรื่อง
	- ค. การเลือกรูปแบบและขนาดของตัวอักษรให้มีขนาดเล็ก
	- ึง การแบ่งคคลัมน์
- 14. เนื้อหาข้อใด ไม่เหมาะลำหรับสร้างสื่อหนังสืออิเล็กทรอนิกส์
	- n. สูตรคณิตศาสตร์
	- ์<br>ข สถาบที่ท่องเที่ยว
	- .<br>ค.ศ. 311
	- ง ลางสาด
- 15. การศึกษาข้อมูลของกลุ่มเป้าหมาย ด้านอายุและเพศ ตรงกับข้อใด
	- n. การวิเคราะห์หลักสูตร
	- ข. การวิเคราะห์สภาพแวดล้อมที่เกี่ยวกับการเรียน
	- . การวิเคราะห์เนื้อหา
	- ง. การวิเคราะห์ผู้เรียน
- 16. ขั้ดใดไม่ใช่ขั้นตอนของกระบวนการออกแบบ
	- ก. การวิเคราะห์ Analysis
	- ข. การสังเคราะห์ Synthesis
	- ค. การพัฒนา Development
	- ึง. การประมวลผล Evaluation
- 17. e-Book แตกต่างจากหนังสือทั่วไปอย่างไร
	- ึก. สามารถย้อนกลับเพื่อทบทวนบทเรียนหากไม่เข้าใจ
	- ข. สามารถเลือกเรียนได้ตามเวลาและสถานที่ที่ผู้เรียนสะดวก
	- ค. สามารถปรับเปลี่ยน แก้ไข เพิ่มเติมข้อมูลได้
	- ึง. สามารถแสดงทั้งข้อความ ภาพนิ่ง ภาพเคลื่อนไหวและเสียง ได้พร้อมกัน
- 18. หนังสืออิเล็กทรอนิกส์แบบ Text Book ได้แก่ข้อใด
	- ึก. หนังสือแบบตำรา บรรจุข้อมูลในรูปแบบตัวหนังสือ
	- ๆ. หนังสือภาพนิ่งชนิดไม่มีเสียง
	- .<br>ค หนังสือภาพเคลื่อนไหว
	- ง. หนังสือเสียงอ่าน
- 19. Hypertext คืออะไร
	- ึก. ข้อมูลที่มีข้อความเป็นตัวอักษรหรือตัวเลข
	- ข. ข้อมูลที่มีข้อความเป็นตัวอักษรหรือตัวเลข ภาพเคลื่อนไหว ภาพนิ่งและเสียง
	- ค สี่องโระสม
	- ึง. ข้อมูลที่เป็นภาพนิ่งและเสียง
- 20. หนังสืออิเล็กทรอนิกส์ หมายถึงข้อใด
	- ึก. มีรูปแบบของการจัดเก็บและนำเสนอข้อมูลทางอินเทอร์เน็ต
	- ข. เป็นเนื้อหาหรือเอกสารที่ถูกดัดแปลงอยู่ในระบบดิจิทัล นำเสนอข้อมูลด้วยสื่อหลายมิติ
	- ี ค. หนังสือที่มีลักษณะพิเศษและต้องอ่านผ่านทางอินเทอร์เน็ตเท่านั้น
	- ึง. หนังสือที่เกี่ยวกับวงจรอิเล็กทรอนิกส์แบบต่าง ๆ

ภาคผนวก ฉ

แผนผังโครงสร้างของเว็บฝึกอบรม เรื่องการสร้างหนังสืออิเล็กทรอนิกส์ สำหรับครูผู้สอน สังกัดสำนักงานเขตพื้นที่การศึกษาพิษณุโลก เขต 1

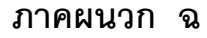

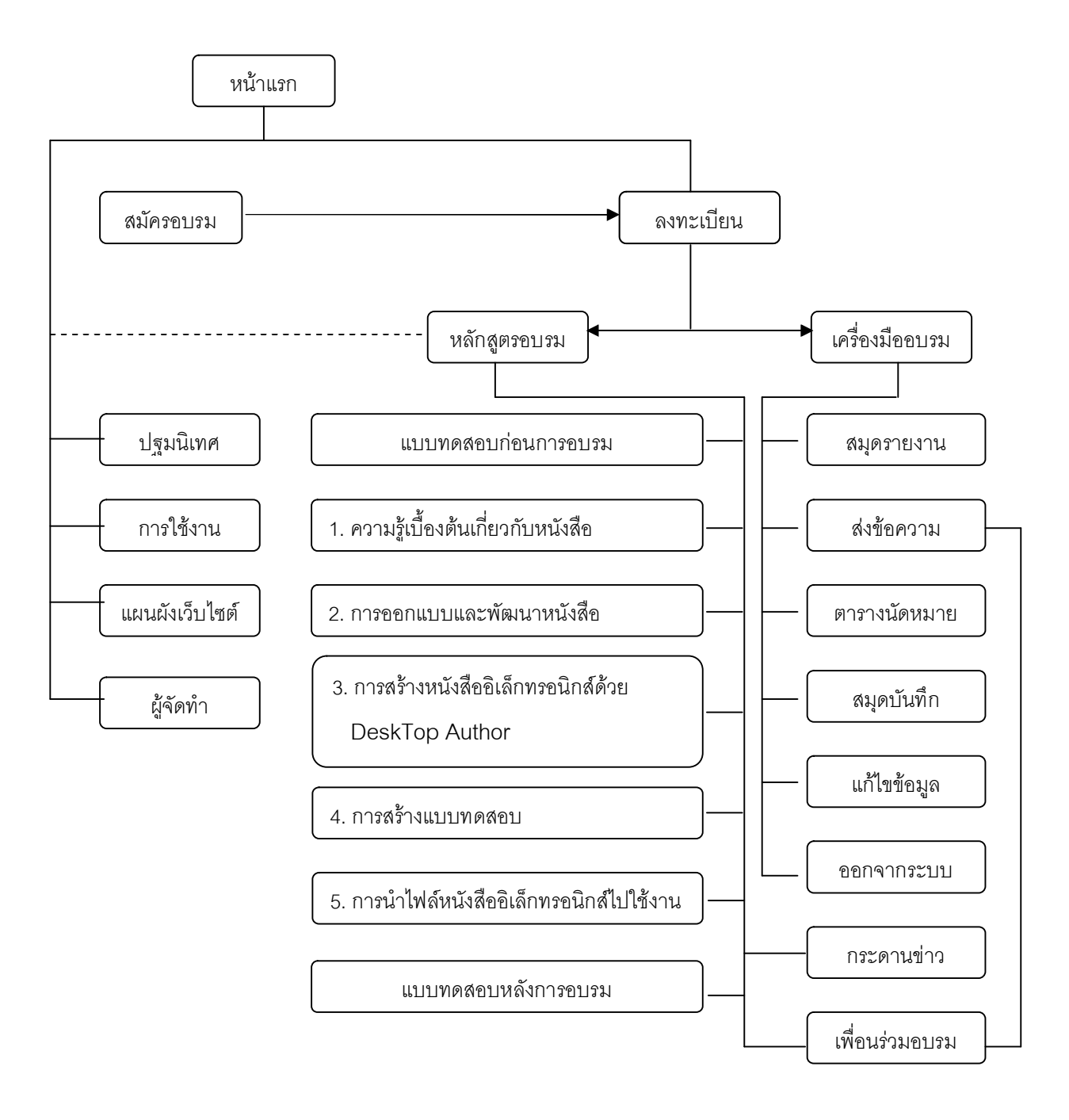

ภาพ 11 แผนผังโครงสร้างของเว็บฝึกอบรม เรื่อง การสร้างหนังสืออิเล็กทรอนิกส์ สำหรับครูผู้สอน สังกัดสำนักงานเขตพื้นที่การศึกษาพิษณุโลก เขต 1

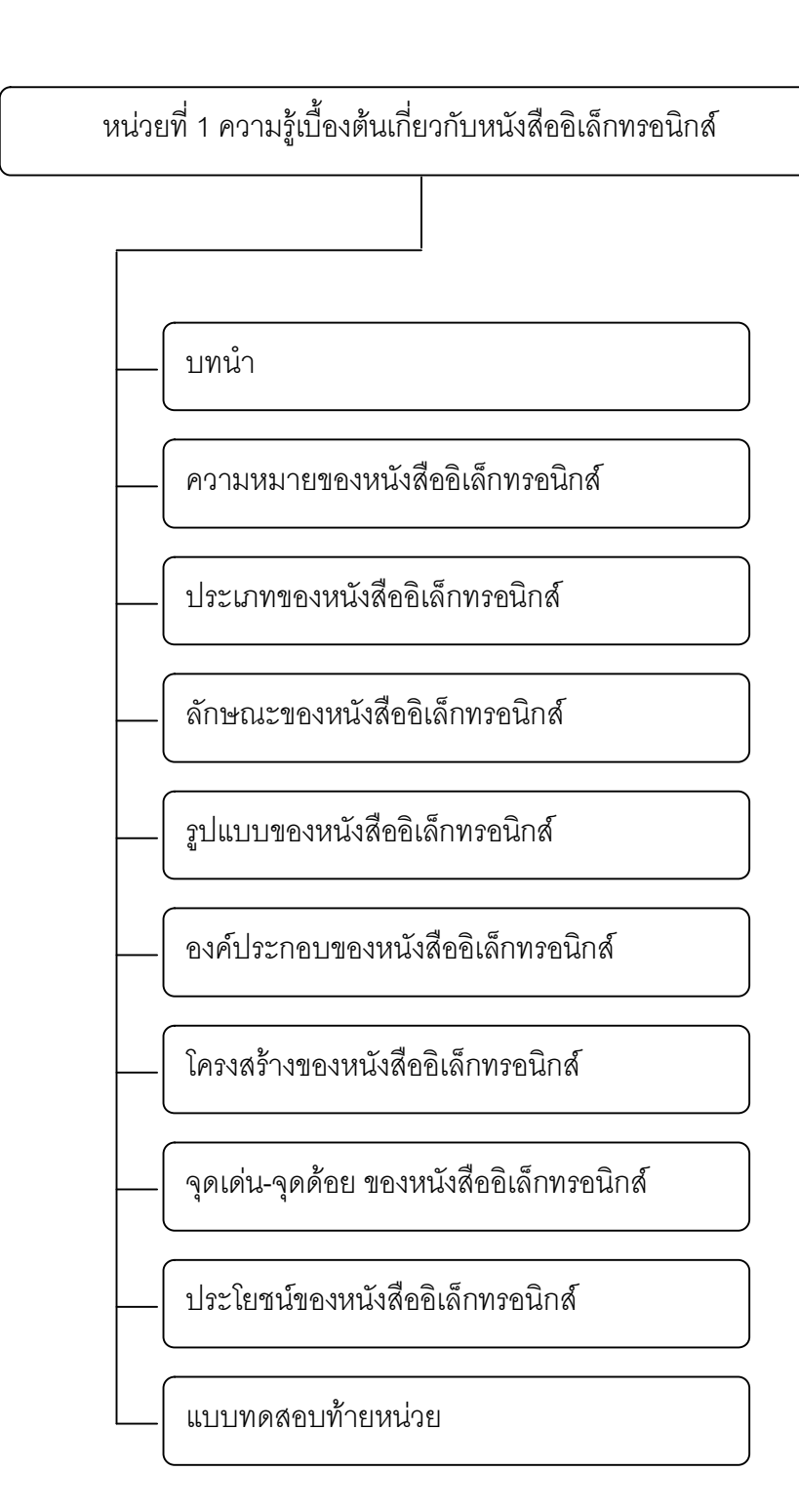

ภาพ 12 แผนผังโครงสร้างของบทเรียนหน่วยที่ 1

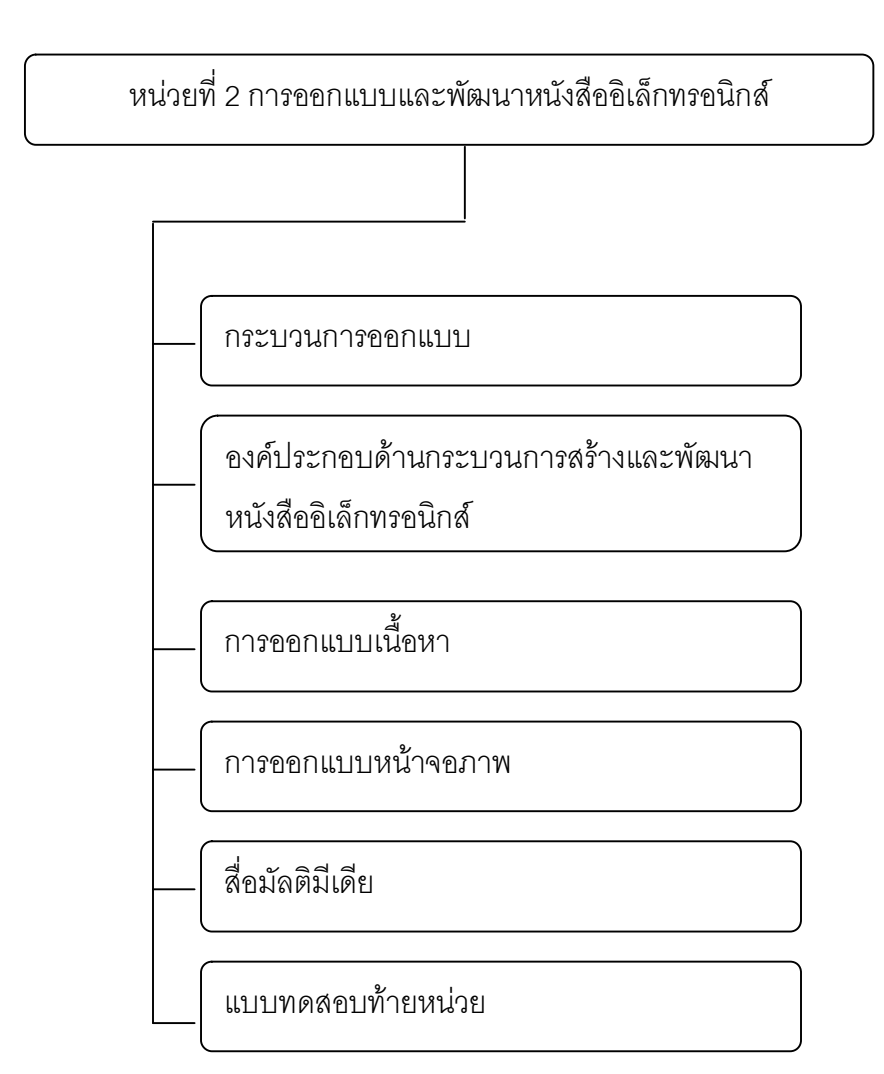

ภาพ 13 แผนผังโครงสร้างของบทเรียนหน่วยที่ 2

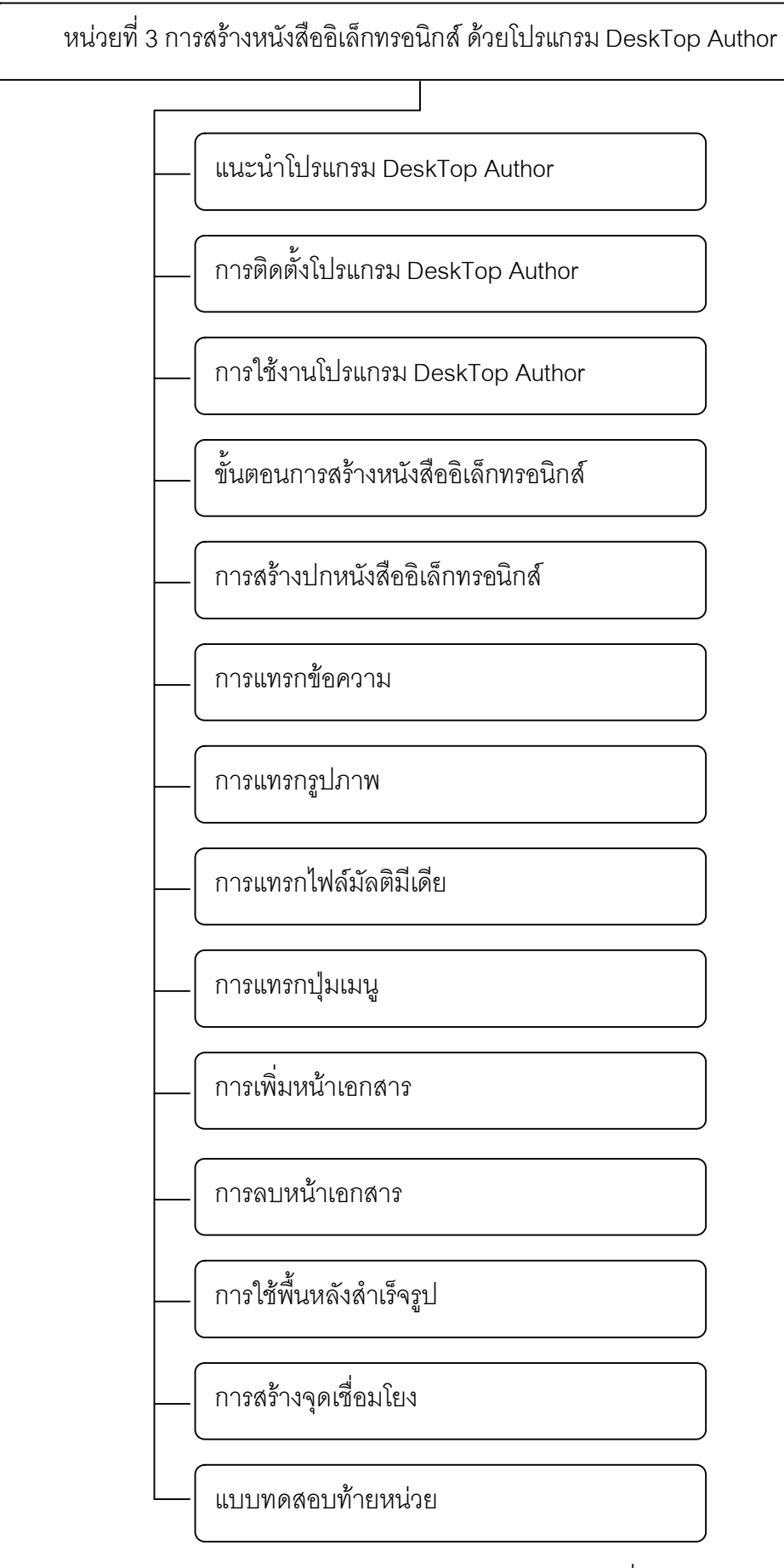

ภาพ 14 แผนผังโครงสร้างของบทเรียนหน่วยที่ 3

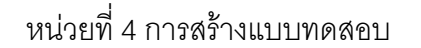

การสร้างแบบทดสอบ

การสร้างแบบทดสอบ แบบ Input

การสร้างแบบทดสอบ แบบ Text Area

การสร้างแบบทดสอบ แบบ List

การสร้างแบบทดสอบ แบบ Dropdown List

การสร้างแบบทดสอบ แบบ Radio Box

การสร้างแบบทดสอบ แบบ Check Box

การสร้างปุ่มแสดงผลคะแนน Submit Button

การสร้างแบบทดสอบ แบบ Result Page

แบบทดสอบท้ายหน่วย

ิภาพ 15 แผนผังโครงสร้างของบทเรียนหน่วยที่ 4

หน่วยที่ 5 การนำไฟล์หนังสืออิเล็กทรอนิกส์ไปใช้งาน

การจัดเก็บไฟล์หนังสืออิเล็กทรอนิกส์

การจัดเก็บไฟล์แบบ Package EXE

การจัดเก็บไฟล์แบบ Package DNL

การจัดเก็บไฟล์แบบ Package DRM

การจัดเก็บไฟล์แบบ Package SCR

การจัดเก็บไฟล์แบบ Package EXE DNL DRM

การ Publish

การอัพโหลดไฟล์ Upload

แบบทดสอบท้ายหน่วย

ภาพ 16 แผนผังโครงสร้างของบทเรียนหน่วยที่ 5

ภาคผนวก ช

คู่มือการใช้เว็บฝึกอบรม เรื่อง การสร้างหนังสืออิเล็กทรอนิกส์ สำหรับครูผู้สอน สังกัดสำนักงานเขตพื้นที่การศึกษาพิษณุโลก เขต 1

# ภาคผนวก ช คู่มือการใช้งานเว็บฝึกอบรม เรื่อง การสร้างหนังสืออิเล็กทรอนิกส์

การใช้งานเว็บฝึกอบรม และการใช้อุปกรณ์สนับสนุนการอบรมที่มีในระบบ

### 1 หน้าจดหลัก

เมื่อผู้เข้าอบรมเข้ามาสู่หน้าโฮมเพจ จะพบหน้าจอหลักดังรูป ซึ่งประกอบด้วยเมนูบาร์ ด้านบน และเฟรมเนื้อหาหลักด้านล่าง เมนูบาร์จะปรากฏทุกหน้าในระบบ โดยมีส่วนประกอบบน เมนูบาร์ ได้แก่

- 1 หน้าหลัก แสดงหน้าแรกขคงระบบ
- 2. รายวิชา แสดงเนื้อหาหลักสูตรที่เปิดสอน
- 3. ปฐมนิเทศ แนะนำชี้แจงเกี่ยวกับขอบข่ายการอบรมโดยสังเขป
- 4. การใช้งาน แสดงขั้นตอนการอบรมและแนะนำเครื่องมือสนับสนุนการอบรม
- 5. แผนผังเว็บไซต์ แสดงโครงสร้างของเว็บไซต์
- 6. ผู้จัดทำ แสดงรายละเอียดเกี่ยวกับคณะผู้จัดทำ

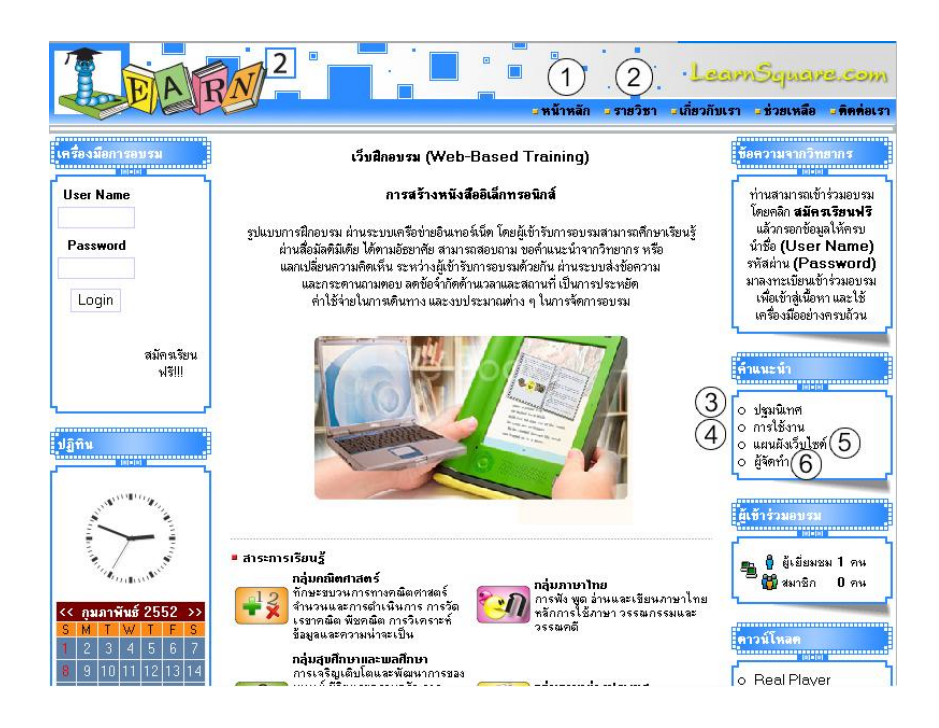

้ สำหรับเฟรมเนื้อหาหลักด้านล่าง จะประกอบด้วย 3 ส่วน คือ

- 1. กรอบซ้ายมือ เป็นส่วนเครื่องมือการอบรม
- 2. กรอบกลาง เป็นส่วนเนื้อหาการอบรม
- 3. กรอบขวามือ เป็นสถิติและข้อมูลข่าวสารจากวิทยากรและผู้ดูแลระบบ

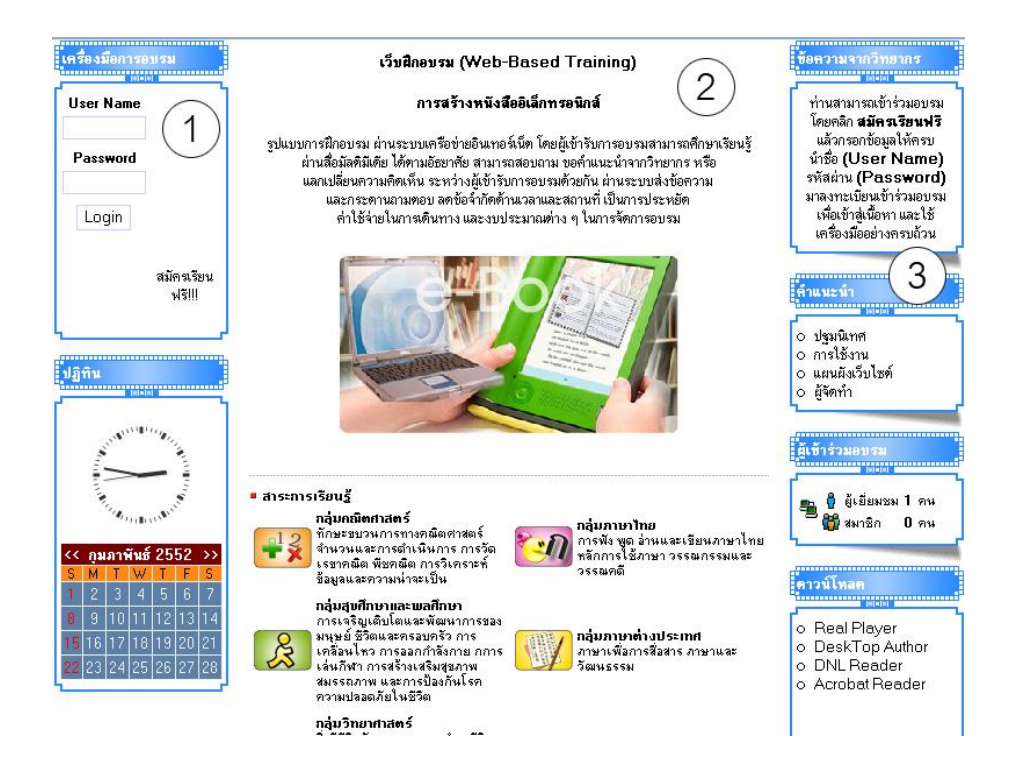

กรอบเครื่องมือการอบรม เป็นกรอบสำหรับให้ผู้ใช้ทำการ Login เข้าสู่ระบบ หลังจาก ทำการ Login แล้ว กรอบนี้จะเปลี่ยนไปแสดงการเขื่อมโยงกับหน้าเครื่องมือการอบรมต่าง ๆ

## **2. µ¦¯¦¶¦Áoµ²¦¦**

วิธีการสมัครเข้าเป็นผู้อบรมในเว็บฝึกอบรม เรื่อง การสร้างหนังสืออิเล็กทรอนิกส์นี้ ี สามารถทำได้ 2 วิธีคือ สมัครด้วยตนเอง หรือให้วิทยากรผู้ดูแลระบบเป็นผู้ดำเนินการสมัครให้

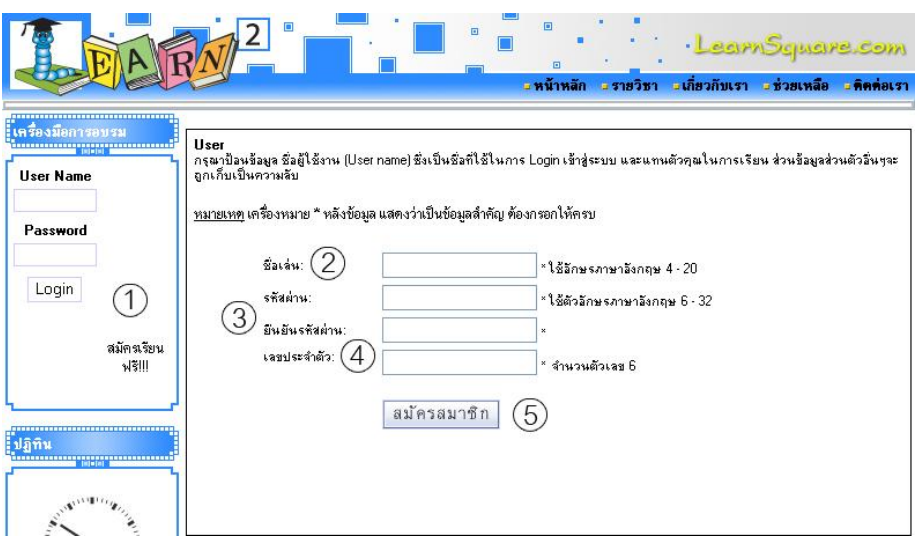

# ขั้นตอนการสมัครอบรม มีดังนี้

- 1. คลิกที่ สมัครเรียนฟรี ในกรคบเครื่องมือการอบรม
- 2. กรอกชื่อเข้าอบรม
- 3. กรอกรหัสผ่านและยืนยันรหัสผ่าน ซึ่งข้อมูลทั้งสองจะต้องเหมือนกัน
- 4. กรอกเลขประจำตัว
- 5. คลิกที่ปุ่มสมัครสมาชิก

ทลังจากสมัครเข้าอบรมแล้ว ผู้เข้าอบรมสามารถใช้ชื่อและรหัสผ่านในการเข้าสู่ระบบได้ทันที

## **3. µ¦ LRgin Áoµ²¦¦**

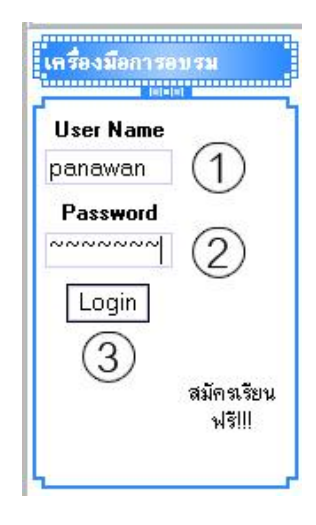

วิธีการ Login เข้าสู่ระบบเว็บฝึกอบรม มีขั้นตอนดังนี้

- 1. กรอกชื่อเข้าอบรม
- 2. กรอกรหัสผ่าน
- 3. คลิกที่ปุ่ม Login

## **4. Á¦¼Ë²¦¼²µ¦²¦¦**

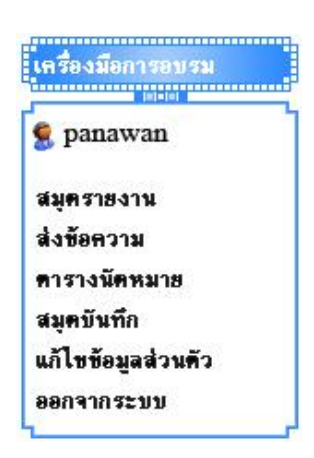

เมื่อผู้อบรมเข้ามาในระบบ กรอบเครื่องมือการอบรม จะแสดงเมนูหลัก สำหรับใช้งาน 6 รายการ คือ สมุดรายงาน ส่งข้อความ ตารางนัดหมาย สมุดบันทึก แก้ไขข้อมูลส่วนตัว และออกจากระบบ

#### **4.1 ¯¦»¦µ§µ**

สมุดรายงานของผู้เข้าอบรมแต่ละคน จะประกอบด้วย 4 ส่วน ดังรูป

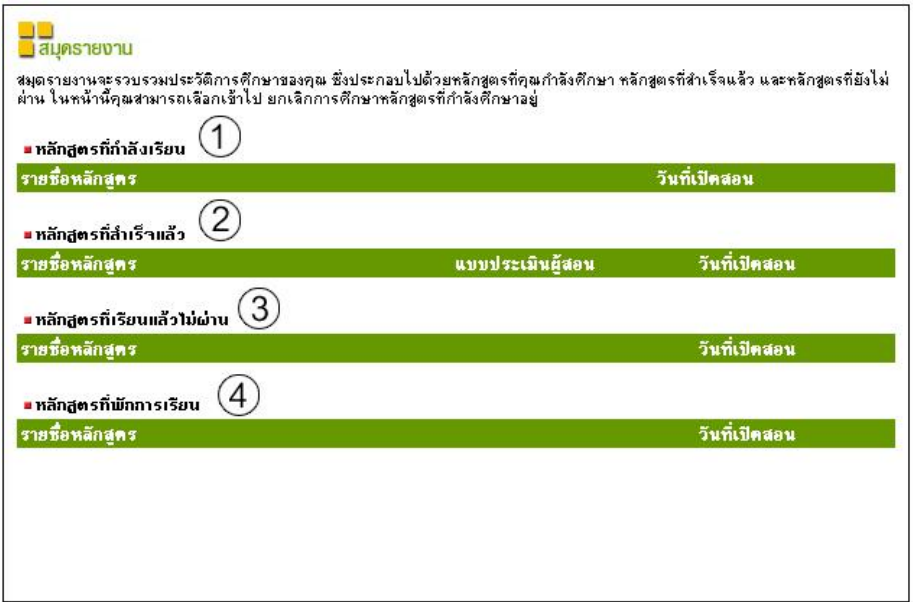

- 1. แสดงรายชื่อหลักสูตรที่ผู้เข้าอบรมกำลังเรียน
- 2. แสดงรายชื่อหลักสูตรที่ผู้เข้าอบรม ได้ผ่านการอบรมแล้ว
- 3. แสดงรายชื่อหลักสูตรที่ผู้เข้าอบรม เรียนแล้วไม่ผ่าน
- 4. แสดงรายชื่อหลักสูตรที่ผู้เข้าอบรมพักการเรียน

### **4.2 ¯no²¬µ¦**

เว็บฝึกอบรม เรื่อง การสร้างหนังสืออิเล็กทรอนิกส์ มีเครื่องมือส่งข้อความให้ผู้เข้าอบรม ี สามารถติดต่อสื่อสารกันภายในระบบ ผ่านทาง e-Mail

เมื่อผู้เข้าอบรมเข้าสู่หน้า "ส่งข้อความ" จะพบเครื่องมือ ดังรูป

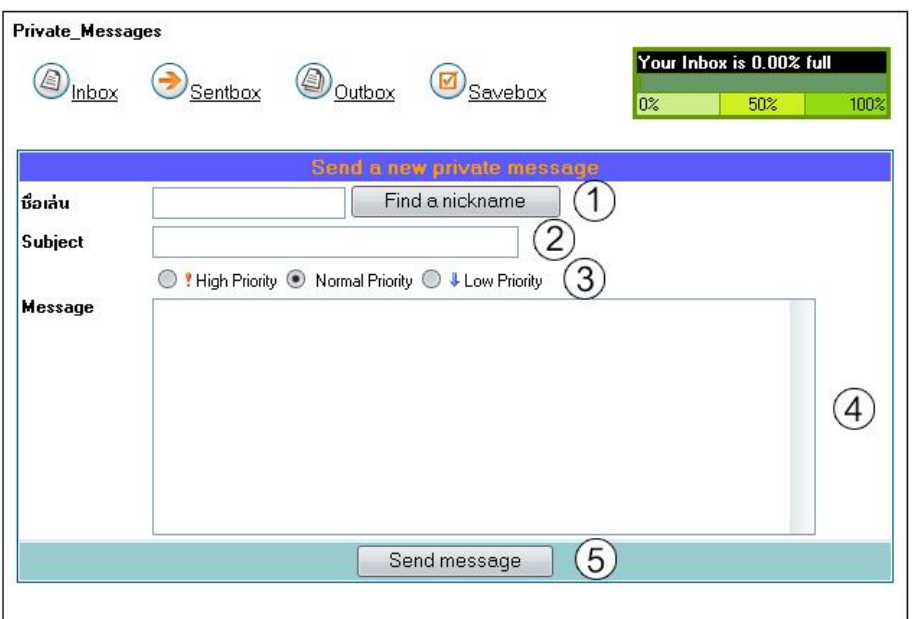

การส่งข้อความ มีขั้นตอนการใช้งาน ดังนี้

- 1. ช่อง "ชื่อเล่น" สำหรับใส่ชื่อผู้ร่วมอบรมคนอื่นที่ต้องการติดต่อด้วย ซึ่งสามารถตรวจ สอบและค้นหาได้ โดยการคลิกที่ปุ่ม "Find a nickname"
- 2. ช่อง "Subject" สำหรับใส่หัวข้อของข้อความที่ต้องการส่ง
- 3. ปุ่ม เลือกระดับความสำคัญมี 3 ระดับ คือ High, Normal และ Low เมื่อเลือก ระดับความสำคัญ รูปสัญลักษณ์ที่อยู่ตรงด้านหน้าของปุ่ม จะไปปรากฏในตู้รับ จดหมายของผู้รับ
- 4. ช่อง "Message" สำหรับกรอกข้อความที่ต้องการส่ง
- 5. เมื่อกรอกข้อมูลทุกอย่างแล้วกดปุ่ม "Send Message" ด้านล่าง ข้อความจะถูกส่งไปยัง ผู้รับ และถูกนำไปเก็บอยู่ใน "ข้อความที่ส่ง"

### 4.3 ตารางนัดหมาย

ตารางนัดหมายเป็นเครื่องมือ ช่วยจดบันทึกนัดหมายหรือกำหนดการต่าง ๆ ดังรูป ผู้เข้าอบรมสามารถเลือกดูตารางได้ 4 รูปแบบ คือ

- 1. แบบรายวัน
- 2. แบบรายสัปดาห์
- 3. แบบรายเดือน
- 4. แบบรายปี
- 5. เมื่อต้องการเพิ่มการนัดหมาย กดปุ่ม "เพิ่มนัดหมาย"

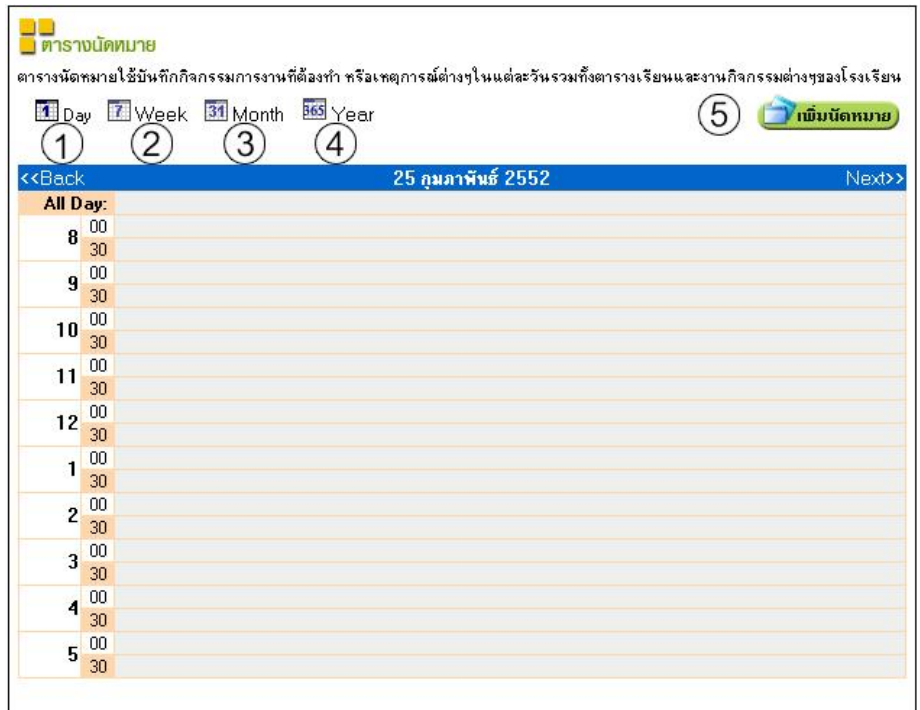

## 4.4 สมุดบันทึก

้ผู้เข้าอบรมสามารถทำการจดบันทึกออนไลน์ รวมทั้งจัดการข้อมูลต่าง ๆ ให้เป็นหมวดหมู่ ได้อย่างอิสระในหน้าสมุดบันทึก มีขั้นตอนดังนี้

- 1. คลิกที่บันทึกข้อความ
- 2. ใส่หัวข้อที่จะบันทึก
- 3. ใส่ข้อความที่ต้องการบันทึก
- 4. เลือกแฟ้มที่ต้องการบันทึก
- 5. กดปุ่ม SAVE

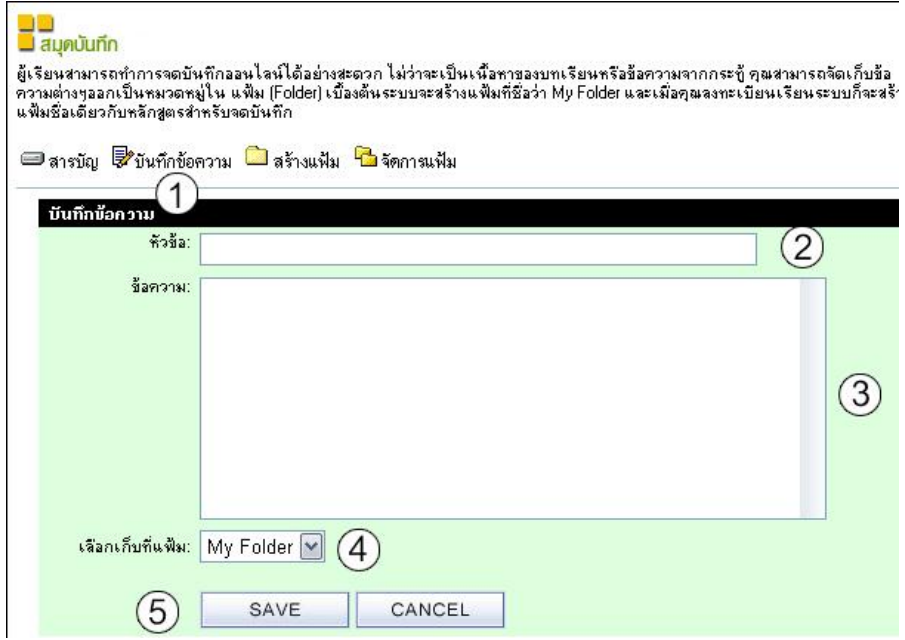

## 4.5 การแก้ไขข้อมูลส่วนตัว

ผู้เข้าอบรมสามารถแก้ไขข้อมูลส่วนตัว และรหัสผ่านของตนเอง ตามขั้นตอนดังนี้

- 1. ถ้าต้องการแก้ไขรหัสผ่าน ให้กรอกรหัสผ่านใหม่ โดยต้องกรอกให้เหมือนกัน
- 2. กรอกชื่อ และนามสกุล
- 3. สามารถคลิกเลือก รูปการ์ตูนแทนตัวเองได้
- 4. กรอกหมายเลข ICQ (ถ้ำมี)
- 5. กรอกข้อมูลเพิ่มเติม เช่น ที่อยู่ เบอร์โทรศัพท์ เป็นต้น
- 6. คลิกที่ปุ่ม Save Changes

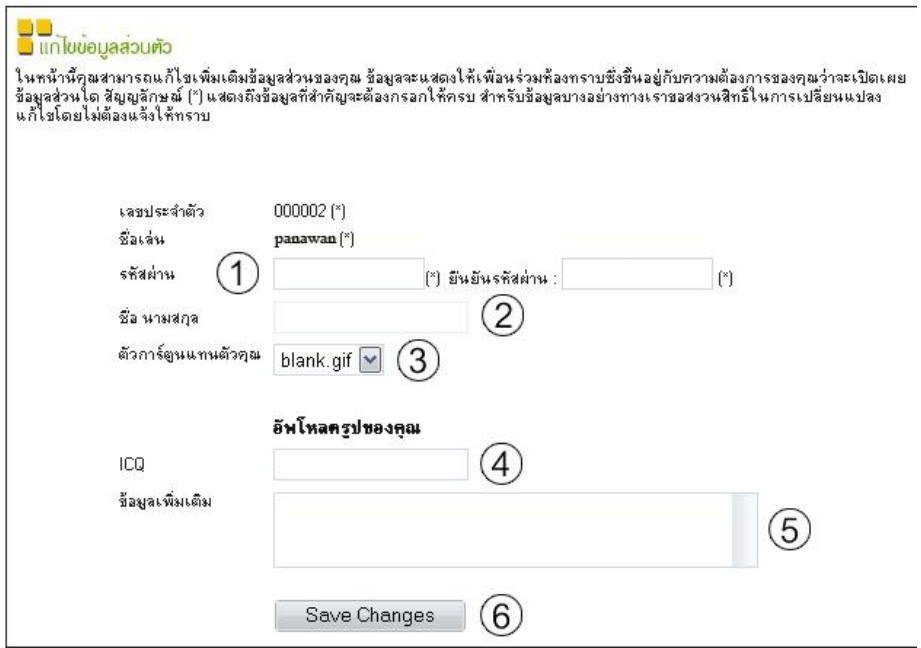

#### หมายเหตุ

ผู้เรียนไม่สามารถเปลี่ยนแปลง ชื่อเข้าอบรม ที่ใช้สำหรับ Login และเลขประจำตัว

#### **4.6 µ¦²²µ¦µ**

เมื่อเสร็จสิ้นการใช้งานของระบบ ผู้เข้าอบรมสามารถออกจากระบบ (Logout) โดยคลิกที่ "ออกจากระบบ" ในกรอบเครื่องมือการอบรม

#### **5. µ¦²¦¦**

ผู้เข้ารับการอบรมจะต้องทราบเกี่ยวกับหัวข้อที่เกี่ยวข้อง ซึ่งมีรายละเอียดดังนี้

## 5.1 องค์ประกอบของหลักสูตร

ผู้เข้าอบรมสามารถเรียกดูรายชื่อหลักสูตรที่เปิดอบรม โดยการคลิกที่ "รายวิชา" ู้ที่เมนูบาร์ด้านบน ดังที่ได้กล่าวแล้วในหัวข้อหน้าจอหลัก รายชื่อหลักสูตรจะปรากฏ ดังรูป

<mark>⊒©</mark><br>■ รายชื่อหลักสตร ักลุ่มการงานอาชีพและเทคโนโลยี ่…อ. : การสร้างหนังสืออิเล็กทรอนิกส์

เมื่อผู้เข้าอบรมสามารถคลิกที่ชื่อของหลักสูตร จะปรากภูแท็บรายการดังนี้

## ้เบื้อหา

แท็บเนื้อหา จะแสดงรายละเอียดของเนื้อหาการอบรม เช่น ชื่อหลักสูตร ผู้สร้างหลักสูตร ่ ระยะเวลา เนื้อหาโดยย่อ เป็นต้น

∃ือ.: การสร้างหนังสืออิเล็กทรอนิกส์ ้เนื้อหา สารบัญ ลงทะเบียนเรียน ชื่อหลักสูตร : ือ.:การสร้างหนังสืออิเล็กทรอนิกส์ ผู้สร้างหลักสูตร : instructor ระยะเวลา :  $254$ านี้อหา : **เนอหา :**<br>แบบทอสอบก่อนการอบรม<br>ความรู้เบื้องต้นเกี่ยวกับหนังสืออิเล็กทรอนิกส์<br>การออกแบบและพัฒนาหนังสืออิเล็กทรอนิกส์<br>การสร้างหนังสืออิเล็กทรอนิกส์ด้วยโปรแกรม DeskTop Author การสร้างแบบทดสอบ<br>การนำหนังสืออิเล็กทรอนิกส์ไปใช้งาน รายละเอียดผู้สร้างหลักสูตร: **S**instructor

### ี**ส**ารบัญ

แท็บสารบัญ จะแสดงหัวข้อของหลักสูตรอบรม และแบบทดสอบทั้งหมด เรียงตามลำดับ รวมถึงแสดงรายละเอียดโดยย่อของเนื้อหาในแต่ละบท

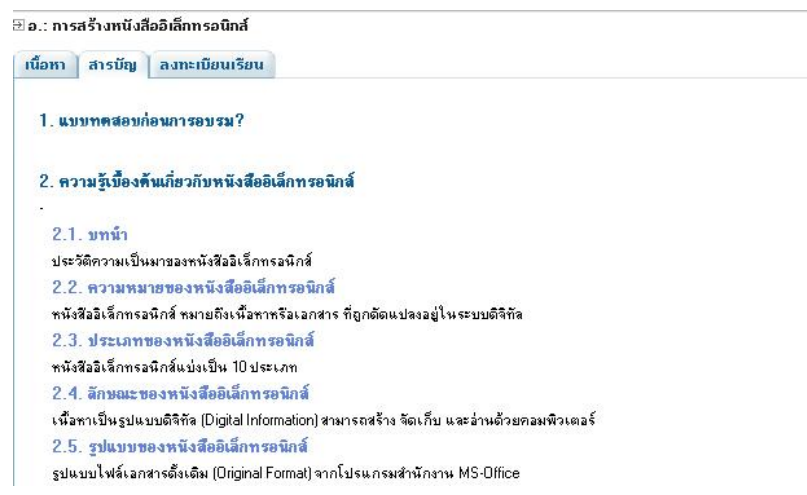

## **5.2 µ¦ªµÁ¸§²¦¦**

ทลังจาก Login เข้าสู่ระบบแล้ว ผู้เข้าอบรมสามารถเข้าไปที่หน้าลงทะเบียนอบรม แล้ว ลงทะเบียนตามขั้นตอน ดังนี้

- 1. คลิกในวงกลม หน้าช่วงวันที่เปิดอบรม
- 2. คลิกที่ปุ่มลงทะเบียนเข้าร่วมอบรม

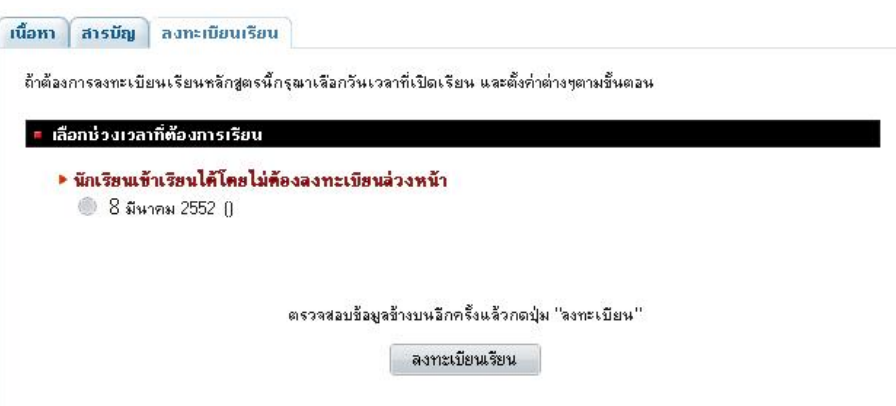

เมื่อลงทะเบียนแล้ว ระบบจะส่ง e-Mail ยืนยันการลงทะเบียนมายังผู้เรียน และจะปรากฏ ์ ชื่อหลักสูตรที่ลงทะเบียนไว้แล้ว ในหน้าสมุดรายงาน

## **5.3 µ¦Áoµ²¦¦**

ผู้ใช้สามารถเข้าอบรมได้ตามกำหนด จาก Link ในสมุดรายงาน หรือจากเมนูหลักสูตร ู อบรมที่หน้าจอหลัก เมื่อเข้าสู่เนื้อหาหลักสูตรที่ต้องการอบรมแล้ว ดำเนินขั้นตอนดังนี้

- 1. คลิกที่แท็บ สารบัณ
- .<br>2. คลิกที่หัวข้อที่ต้องการ
- 3. ถ้าต้องการเข้าเรียนในบทอื่น กดปุ่ม "ไปบทที่"

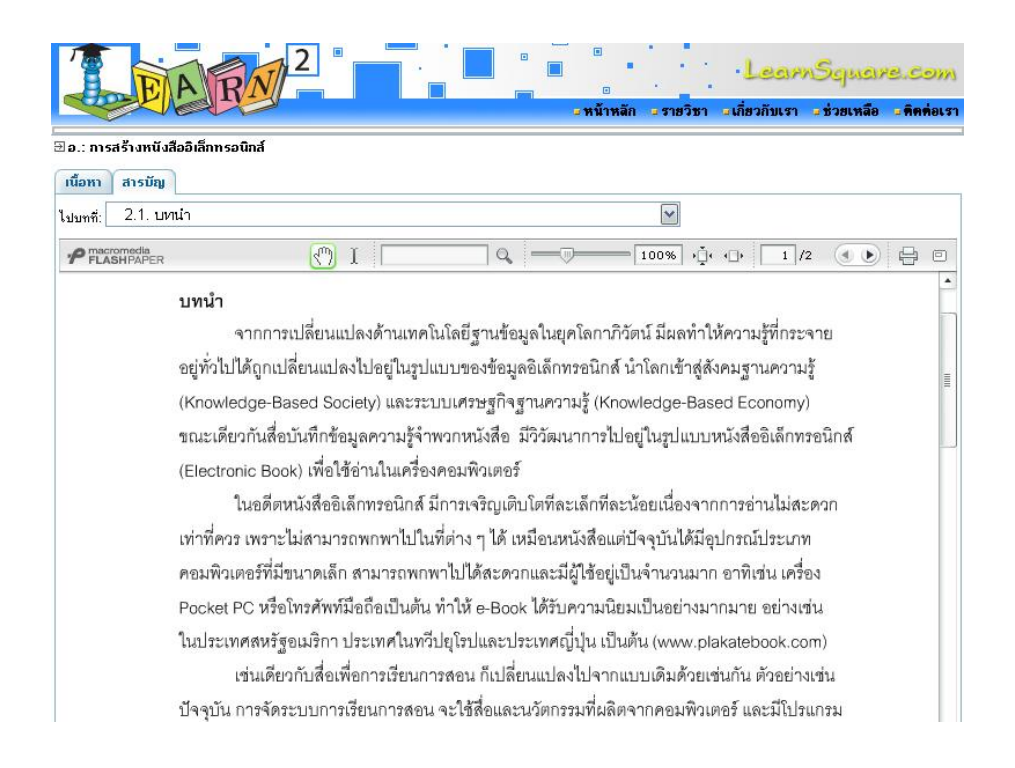

#### **5.4 µ¦ÐµÄ¯²**

เว็บฝึกอบรม เรื่อง การสร้างหนังสืออิเล็กทรอนิกส์ มีแบบทดสอบ 3 ส่วน ได้แก่ 1. แบบทดสอบก่อนอบรม จำนวน 20 ข้อ ทำได้ครั้งเดียว กำหนดเวลา 20 นาที 2. แบบทดสอบท้ายบท แต่ละบทสามารถทำได้ 2 ครั้ง โดยนับคะแนนสูงสุด 3. แบบทดสอบหลังอบรม จำนวน 20 ข้อ ทำได้ครั้งเดียว กำหนดเวลา 20 นาที ้เป็นแบบทดสอบชนิดเลือกตอบ 4 ตัวเลือก โดยสามารถทำแบบทดสอบภายในกำหนด เวลา เมื่อหมดเวลา ระบบจะตรวจแบบทดสอบทันที ทั้งนี้ผู้เข้าอบรมสามารถทราบผลได้ทันที วิธีการเข้าทำแบบตดลาบ สามารถทำได้เช่นเดียวกับการเข้าอบรม

# วิธีการทำแบบทดสอบ

- 1. คลิกที่ชื่อของแบบทดสอบ ในหน้าเนื้อหา
- 2. เลือกคำตอบเพียงข้อเดียว
- 3. เมื่อทำข้อสอบเสร็จแล้ว คลิกที่ปุ่ม "ตรวจข้อสอบ"

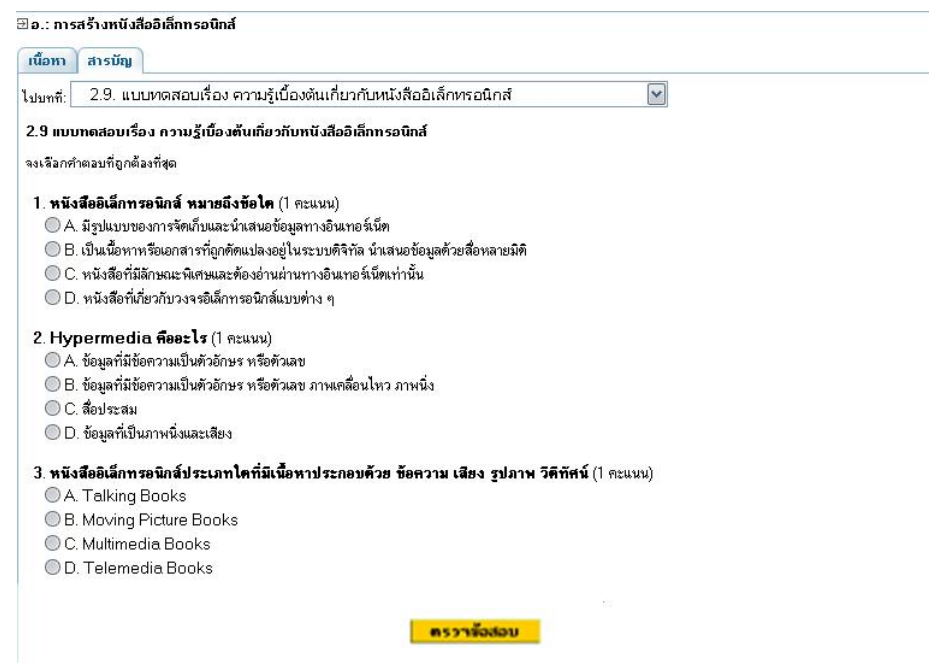

### **5.5 Á¦¼Ë²¦¼²¯¶¯»µ¦²¦¦**

ู<br>หลังจากผู้เรียนลงทะเบี่ยนอบรมเนื้อหาบทใดบทหนึ่งแล้ว แท็บของเนื้อหาบทนั้นจะ เปลี่ยนไป คือ จะมีแท็บของเครื่องมือสนับสนุนการอบรมเพิ่มขึ้นมา

ในระหว่างกำลังอบรม ผู้เข้าอบรมสามารถใช้เครื่องมือการอบรม เช่น กระดานข่าว และ เพื่อนร่วมห้อง มีวิธีการใช้งานดังนี้

#### **¦µµnµ¬**

ำกะดานข่าวเป็นเครื่องมือที่ช่วยให้ผู้เข้าอบรมสามารถฝากข้อความ เพื่อให้ผู้ร่วมอบรม ี<br>สามารถเข้ามาอ่านข้อความได้ วิธีการใช้กระดานข่าว มีขั้นตอนดังนี้

- 1. คลิกที่แท็บ กระดานข่าว
- 2. ใส่หัวข้อคำถาม
- 3. เลือกรูปไอคอนข้อความ
- 4. กรอกข้อความที่ต้องการในช่องรายละเอียด
- 5. ถ้าต้องการใส่รูป ให้เลือกรูปได้โดยการคลิกที่ปุ่ม Browse
- 6. คลิกที่ปุ่ม ส่งคำถาม

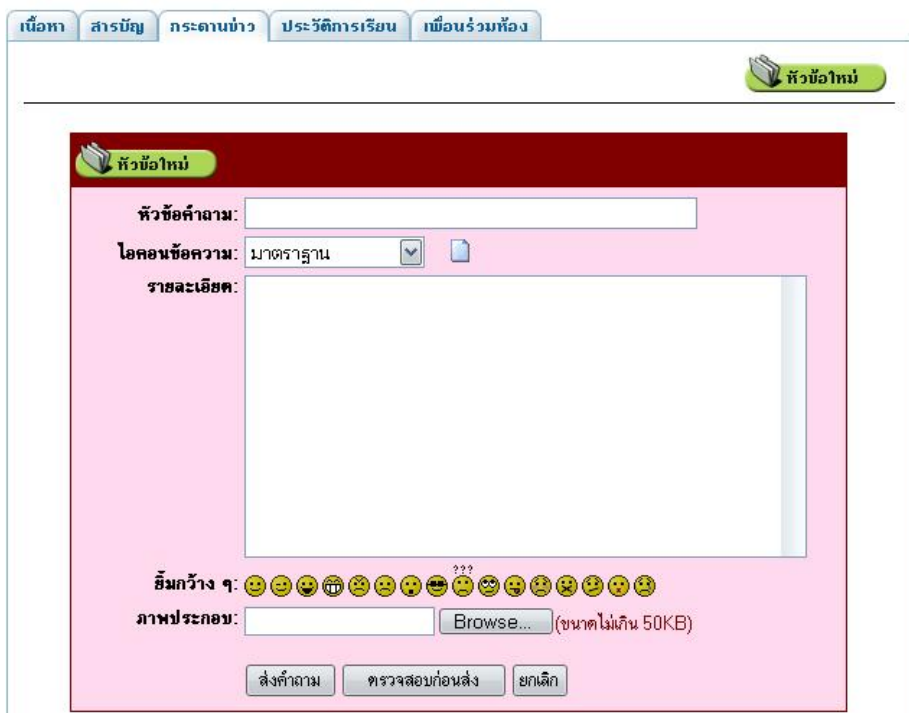

#### 5.6 การเพิกถอนการอบรม

้ผู้อบรมสามารถทำการเพิกถอนเนื้อหาหลักสูตรต่าง ๆ ได้ในระหว่างอบรม จากหน้าต่าง สมุดรายงาน มีขั้นตอนดังนี้

- 1. คลิกที่ปุ่ม Edit ท้ายบรรทัด ของเนื้อหาบทที่ต้องการเพิกถอน
- ่ 2. คลิกในช่องสี่เหลี่ยม ทำเครื่องหมายถูกที่ช่องต้องการพักการอบรมหลักสูตร
- 3. คลิกที่ปุ่ม Submit

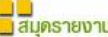

สมุดรายงานจะรวบรวมประวัติการศึกษาของคุณ ซึ่งประกอบไปด้วยหลักสูตรที่คุณกำลังศึกษา หลักสูตรที่สำเร็จแล้ว และหลักสูตรที่ยังไม่<br>ผ่าน ในหน้านี้คุณสามารถเลือกเข้าไป ยกเลิกการศึกษาหลักสูตรที่กำลังศึกษาอยู่

• แก้ไขค่าหลักสูตร อ. : การสร้างหนังสืออิเล็กทรอนิกส์

■ พักการเรียน ในกรณีที่นักเรียนมีความจำเป็นต้องเลิกเรียนกลางครัน ก็สามารถหยดเรียนได้เลยโดยเลือกที่ เช็คบ็อคต้องการพักเรียน ถ้า ท้องการกลับมาเรียนอีกครั้งก็ต้องรอให้หลักสูตรนี้เปิดอีกครั้ง

৺ ค้องพักการเรียนหลักสูตร

■ ต้องกา**รแสดงชื่อในห้องเรียน** เมื่อคุณลงทะเบียนเรียนแล้วปกติชื่อผู้ใช้งาน (Username) จะแสดงให้ผู้สอนและเพื่อนร่วมห้อง ้ทราบ ถ้าคุณไม่ต้องการจะแสดงตัวในห้องก็สามารถตั้งค่าใหม่ได้

■ แสดงชื่อในห้องเรียน

Submit Cancel

## **5.7 Ħµµ¸§¶¦**

เมื่อจบหลักสูตรการอบรม วิทยากรจะทำการประเมินผู้เข้าอบรม ถ้าผู้เรียนผ่านเกณฑ์ที่ กำหนด จะปรากฏให้เห็นในหน้าสมุดรายงาน ผู้อบรมสามารถคลิกที่ชื่อหลักสูตร เพื่อเข้าไปดู Ħµµ¸§¶¦ ε¯µ¦µ¦£·¦£rĦµµ¸§¶¦²²¦µµÁ¦¼Ë²£·¦£rÇo

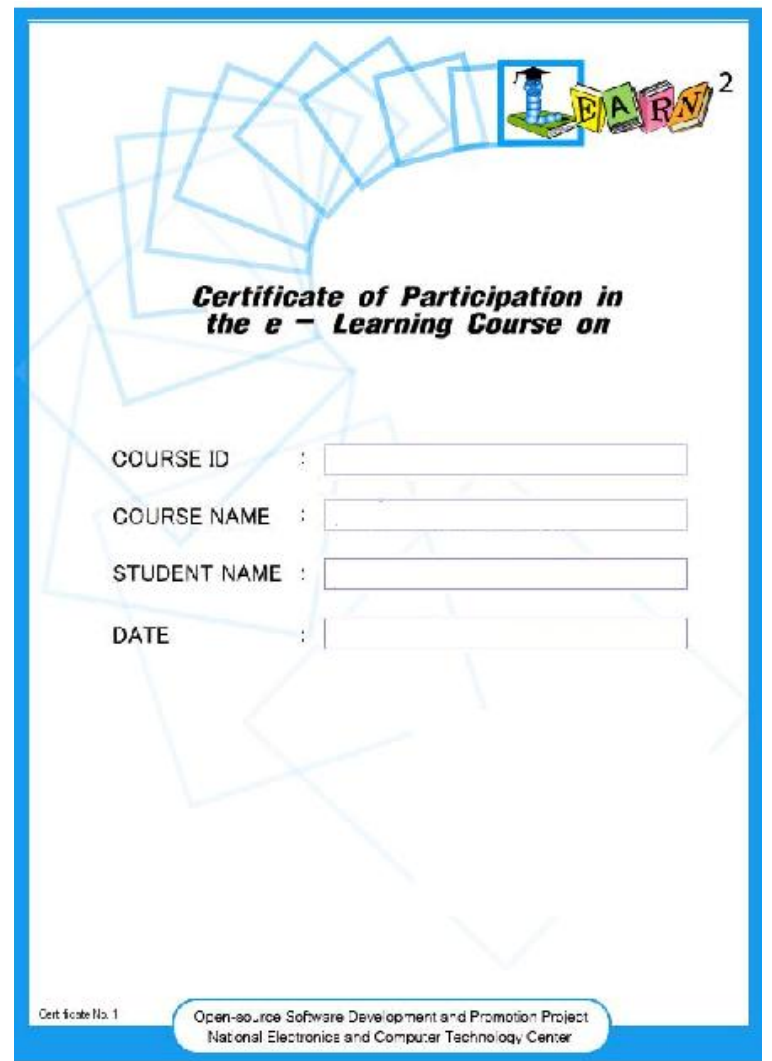
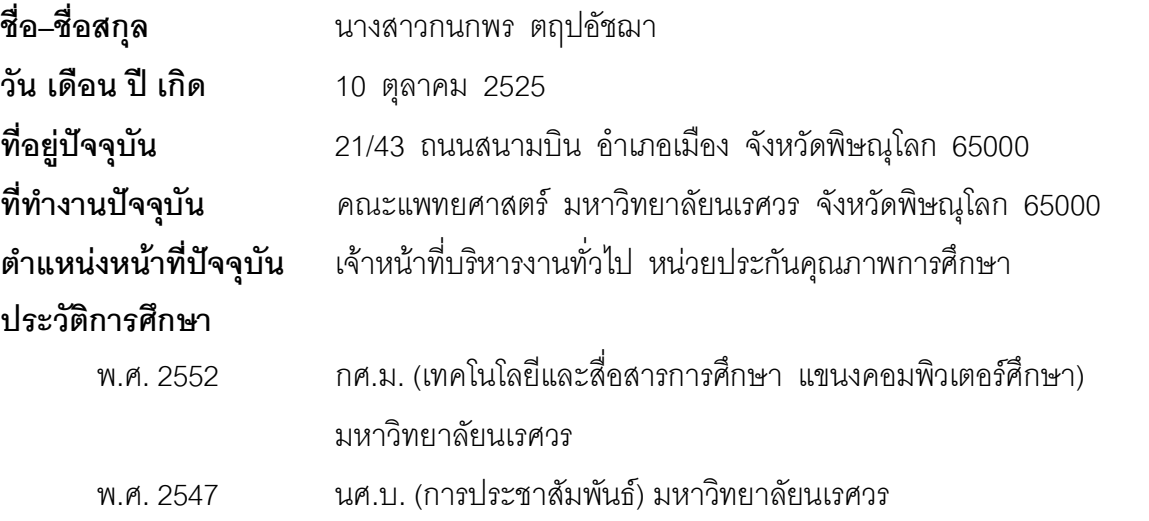

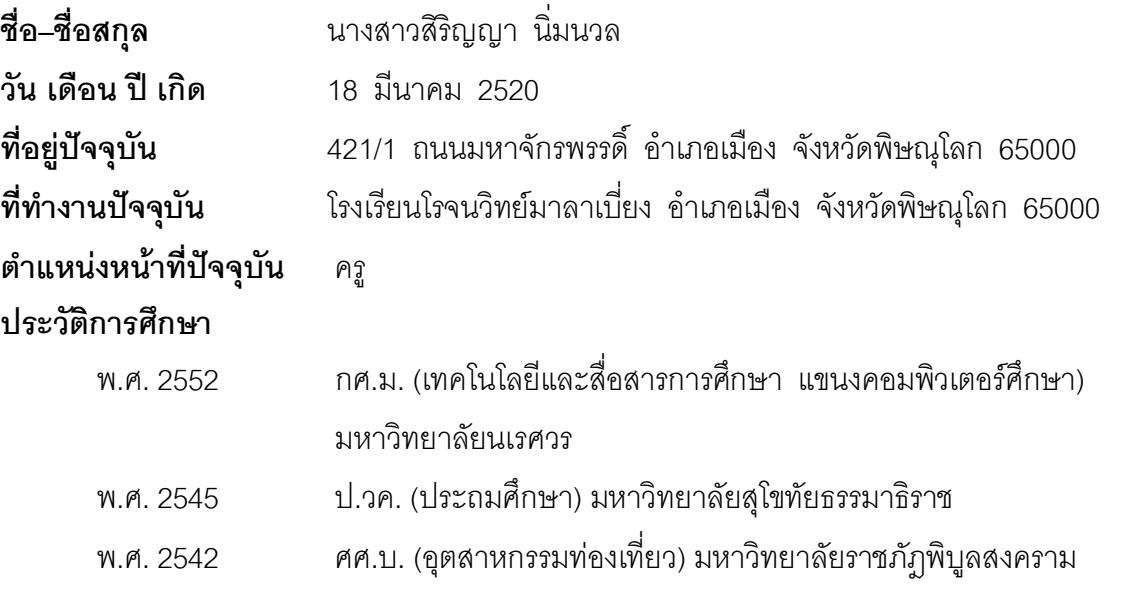

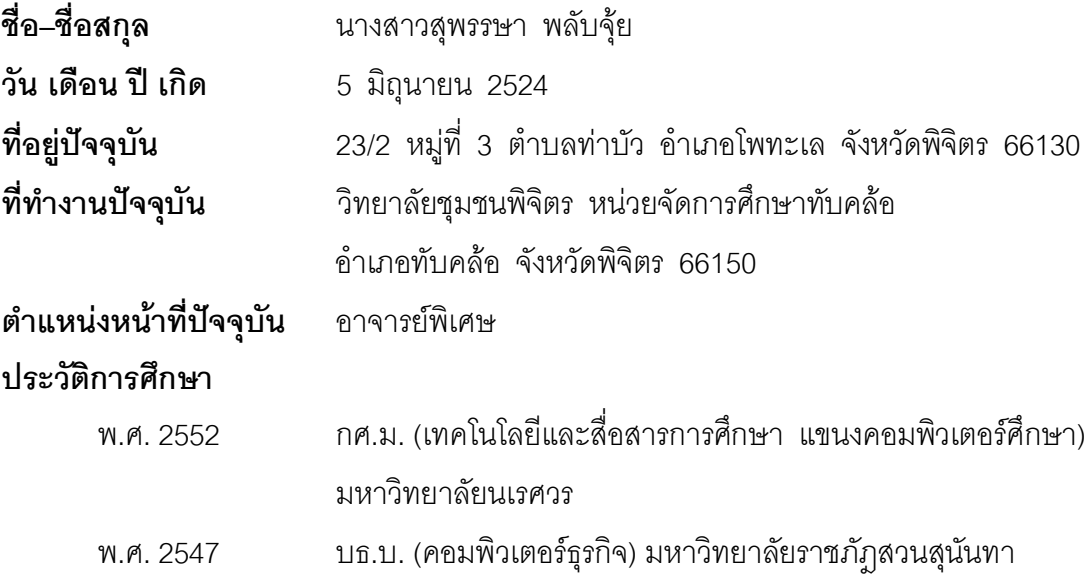